## <span id="page-0-0"></span>**Dell™ Inspiron™ N5010/M5010** サービスマニュアル

[作業を開始する前に](file:///C:/data/systems/insM5010/ja/sm/before.htm#wp1435071) <u>[バッテリー](file:///C:/data/systems/insM5010/ja/sm/removeba.htm#wp1195734)</u><br><u>[ベースカバー](file:///C:/data/systems/insM5010/ja/sm/base.htm#wp1223988)</u><br>[メモリモジュール](file:///C:/data/systems/insM5010/ja/sm/memory.htm#wp1180987)<br>[オプティカルドライブ](file:///C:/data/systems/insM5010/ja/sm/optical.htm#wp1052858) [キーボード](file:///C:/data/systems/insM5010/ja/sm/keyboard.htm#wp1190007) <u>[パームレスト](file:///C:/data/systems/insM5010/ja/sm/palmrest.htm#wp1057212)</u><br>[ワイヤレスミニカード](file:///C:/data/systems/insM5010/ja/sm/minicard.htm#wp1180236) [メディアカードリーダー基板](file:///C:/data/systems/insM5010/ja/sm/cardread.htm#wp1196236) [ハードドライブ](file:///C:/data/systems/insM5010/ja/sm/hdd.htm#wp1185396) [ディスプレイ](file:///C:/data/systems/insM5010/ja/sm/display.htm#wp1109848)

[カメラモジュール](file:///C:/data/systems/insM5010/ja/sm/camera.htm#wp1084976) Bluetooth® [ワイヤレステクノロジ内蔵モジュール](file:///C:/data/systems/insM5010/ja/sm/btooth.htm#wp1190307) [ミドルカバー](file:///C:/data/systems/insM5010/ja/sm/middlecv.htm#wp1191588) VGA [コネクタボード](file:///C:/data/systems/insM5010/ja/sm/vgabrd.htm#wp1179891) [システム基板](file:///C:/data/systems/insM5010/ja/sm/sysboard.htm#wp1000473) [コイン型電池](file:///C:/data/systems/insM5010/ja/sm/coinbatt.htm#wp1182375) [プロセッサヒートシンク](file:///C:/data/systems/insM5010/ja/sm/cpucool.htm#wp1084976) [プロセッサモジュール](file:///C:/data/systems/insM5010/ja/sm/cpu.htm#wp1179976) <u>[スピーカー](file:///C:/data/systems/insM5010/ja/sm/speaker.htm#wp1053212)</u><br>I/O [ボード](file:///C:/data/systems/insM5010/ja/sm/iobrd.htm#wp1179886) [フラッシュ](file:///C:/data/systems/insM5010/ja/sm/bios.htm#wp1106682) BIOS

## メモ、注意、警告

メモ:コンピュータを使いやすくするための重要な情報を説明しています。

△ 注意:ハードウェアの損傷またはデータロスの可能性があることを示し、問題を回避する方法を説明しています。

#### ▲ 警告:物的損害、けが、または死亡の原因となる可能性があることを示しています。

認可モデル:P10F シリーズ 認可タイプ:P10F001、P10F002

2011 - 04 改訂 A01

\_\_\_\_\_\_\_\_\_\_\_\_\_\_\_\_\_\_\_\_

#### この文書の情報は、事前の通知なく変更されることがあります。 **© 2011** すべての著作権は **Dell Inc.** にあります。

Dell Inc. の書面による許可のない複製は、いかなる形態においても厳重に禁じられています。

本書で使用されている商標について:Dell, DELL ロゴ、および Inspiron は Dell Inc. の商標です。Bluetooth は、Bluetooth SIG, Inc. が所有する登録商標で、Dell はラインセンスに基づきこれを使用しています。<br>Microsoft、Windows、Windows Vista、および Windows Vista スタートポタンロゴは、米国およびその他の国における Microsoft C

この文書では、上記記載以外の商標および会社名が使用されている場合があります。これらの商標や会社名は、一切 Dell Inc. に所属するものではありません。

### <span id="page-1-0"></span>ベースカバー

**Dell™ Inspiron™ N5010/M5010** サービスマニュアル

● ベースカバーの取り外し

- ベースカバーの取り付け
- 警告:コンピュータ内部の作業を始める前に、お使いのコンピュータに付属しているガイドの安全にお使いいただくための注意事項をお読みください。安全にお使いいただくための ベストプラクティスの追加情報に関しては、規制順守ホームページ **www.dell.com/regulatory\_compliance** をご覧ください。
- 注意:コンピュータシステムの修理は、資格を持っているサービス技術者のみが行ってください。**Dell™** が許可していない修理(内部作業)による損傷は、保証の対象となりませ ん。
- 注意 :静電気による損傷を避けるため、静電気防止用リストパンドを使用するか、または塗装されていない金属面 (コンピュータの背面にあるコネクタなど) に定期的に触れて、静<br>電気を身体から除去してください。
- △ 注意:コンピュータ内部の作業を始める前に、システム基板への損傷を防ぐため、メインパッテリーを取り外します(<u>パッテリーの取り外し</u>を参照)。

#### <span id="page-1-1"></span>ベースカバーの取り外し

- 1. [作業を開始する前にの](file:///C:/data/systems/insM5010/ja/sm/before.htm#wp1435071)手順に従ってください。
- 2. バッテリーを取り外します[\(バッテリーの取り外しを](file:///C:/data/systems/insM5010/ja/sm/removeba.htm#wp1185372)参照)。
- 3. ベースカバーをコンピュータベースに固定している拘束ネジを緩めます。
- 4. 指を使ってベースカバーを持ち上げ、ベースカバーがコンピュータベースのタブから外れていることを確認します。
- 5. ベースカバーを持ち上げてコンピュータベースから取り外します。

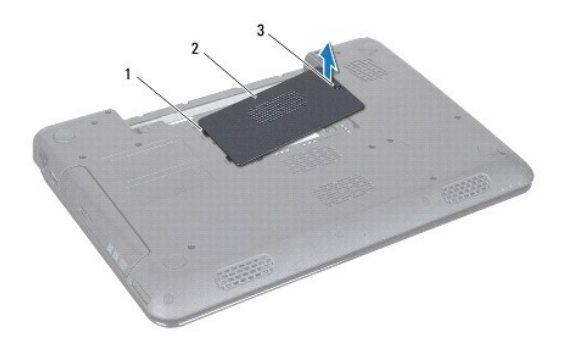

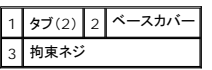

## <span id="page-1-2"></span>ベースカバーの取り付け

- 1. [作業を開始する前にの](file:///C:/data/systems/insM5010/ja/sm/before.htm#wp1435071)手順に従ってください。
- 2. ベースカバーの 2 つのタブをコンピュータベースのスロットに差し込みます。
- 3. ベースカバーを所定の位置にカチッとはめ込みます。
- 4. ベースカバーをコンピュータベースに固定する拘束ネジを締めます。
- 5. バッテリーを取り付けます[\(バッテリーの取り付けを](file:///C:/data/systems/insM5010/ja/sm/removeba.htm#wp1185330)参照してください)。

注意:コンピュータの電源を入れる前にすべてのネジを取り付け、コンピュータ内部にネジが残っていないか確認します。コンピュータ内部にネジが残っていると、コンピュータに 損傷を与える恐れがあります。

### <span id="page-3-0"></span>作業を開始する前に

**Dell™ Inspiron™ N5010/M5010** サービスマニュアル

- 推奨する工具とツール
- コンピュータの電源を切る
- コンピュータ内部の作業を始める前に

このマニュアルでは、コンピュータのコンポーネントの取り外しおよび取り付けについて説明します。特に指示がない限り、それぞれの手順では以下の条件を満たしていることを前提とします。

- 1 [コンピュータの電源を切ると](#page-3-2)[コンピュータ内部の作業を始める前にの](#page-3-3)手順を既に完了していること。
- 1 コンピュータに同梱の、安全に関する情報を読んでいること。
- l コンポーネントを交換するか、または別途購入している場合は、取り外し手順と逆の順番で取り付けができること。

#### <span id="page-3-1"></span>推奨する工具とツール

このドキュメントで説明する操作には、以下のようなツールが必要です。

- 1 細めのマイナスドライバ
- l プラスドライバ
- l プラスチックスクライブ
- <sup>l</sup> BIOS 実行プログラムのアップデートは **support.dell.com** で入手できます

## <span id="page-3-2"></span>コンピュータの電源を切る

注意:データロスを防ぐため、開いているすべてのファイルを保存してから閉じ、実行中のすべてのプログラムを終了してから、コンピュータの電源を切ります。

- 1. 開いているすべてのファイルを保存して閉じ、実行中のすべてのプログラムを終了します。
- 2. オペレーティングシステムをシャットダウンします。

**Microsoft**® **Windows Vista®** の場合:

スタート タ、矢印 カ順にクリックしてから、シャットダウンをクリックします。

**Windows**® **7** の場合:

スタート タ 、シャットダウンの順にクリックします。

3. コンピュータの電源が切れていることを確認します。オペレーティングシステムをシャットダウンしてもコンピュータの電源が自動的に切れない場合は、コンピュータの電源が切れるまで電源ボタン を押し続けてください。

## <span id="page-3-3"></span>コンピュータ内部の作業を始める前に

コンピュータの損傷を防ぎ、ご自身を危険から守るため、次の安全に関する注意事項に従ってください。

警告:コンピュータ内部の作業を始める前に、お使いのコンピュータに付属しているガイドの安全にお使いいただくための注意事項をお読みください。安全にお使いいただくための ベストプラクティスの追加情報に関しては、規制順守ホームページ **www.dell.com/regulatory\_compliance** をご覧ください。

注意 :静電気による損傷を避けるため、静電気防止用リストパンドを使用するか、または塗装されていない金属面 (コンピュータの背面にあるコネクタなど) に定期的に触れて、静<br>電気を身体から除去してください。

- 注意 :コンポーネントおよびカードは直接、接点に触れないように慎重に扱います。カード上の部品や接続部分には触れないでください。カードを持つ際は縁を持つか、金属製の取<br>り付けブラケットの部分を持ってください。プロセッサなどの部品を持つ際は、ピンではなく縁を持ってください。
- 注意:コンピュータシステムの修理は、資格を持っているサービス技術者のみが行ってください。**Dell™** が許可していない修理(内部作業)による損傷は、保証の対象となりませ ん。
- 注意 :ケーブルを外すときは、コネクタまたはコネクタのプルタブを持ち、ケーブル自身を引っ張らないでください。ケーブルによっては、ロックタブ付きのコネクタがあるケーブル<br>もあります。このタイプのケーブルを取り外すときは、ロックタブを押し入れてからケーブルを抜きます。コネクタを抜く際には、コネクタピンを曲げないように、まっすぐ引き抜いて

#### ください。また、ケーブルを接続する際は、両方のコネクタの向きが合っていることを確認してください。

#### △ 注意:コンピュータの損傷を防ぐため、コンピュータ内部の作業を始める前に、次の手順を実行します。

1. コンピュータカバーに傷が付かないように、作業台が平らであり、汚れていないことを確認します。

2. コンピュータ[\(コンピュータの電源を切る](#page-3-2)を参照)と取り付けているデバイスすべての電源を切ります。

## △ 注意:ネットワークケーブルを取り外すには、まずケーブルのプラグをコンピュータから外し、次にケーブルをネットワークデバイスから外します。

- 3. 電話ケーブルやネットワークケーブルをすべてコンピュータから取り外します。
- 4. インストール済みのすべてのカードを押して、7-in-1 メディアカードリーダーから取り出します。
- 5. コンピュータ、および取り付けられているすべてのデバイスをコンセントから外します。
- 6. 取り付けられているすべてのデバイスをコンピュータから外します。

#### △ 注意:コンピュータ内部の作業を始める前に、システム基板への損傷を防ぐため、メインパッテリーを取り外します(<u>パッテリーの取り外し</u>を参照)。

- 7. バッテリーを取り外します(<u>バッテリーの取り外し</u>を参照)。
- 8. コンピュータの表面を上にして、ディスプレイを開いて電源ボタンを押し、システム基板の静電気を除去します。

#### <span id="page-5-0"></span>フラッシュ **BIOS**

**Dell™ Inspiron™ N5010/M5010** サービスマニュアル

- 1. コンピュータの電源を入れます。
- 2. **support.dell.com/support/downloads** にアクセスします。
- 3. お使いのコンピュータに対応した BIOS アップデートファイルを選択します。

メモ:お使いのコンピュータのサービスタグは、コンピュータ底部のラベルに記載されています。

コンピュータのサービスタグがある場合:

- a. **Enter a Service Tag**(サービスタグを入力) をクリックします。
- b. **Enter a service tag:**(サービスタグを入力:) フィールドにコンピュータのサービスタグを入力し、**Go**(実行) をクリックします[。手順](#page-5-1) 4 に進みます。

コンピュータのサービスタグがない場合:

- a. **Select Your Product Family**(製品シリーズの選択)リストで製品のタイプを選択します。
- b. **Select Your Product Line**(製品ラインの選択) リストで製品のブランドを選択します。
- c. **Select Your Product Model**(製品モデルの選択) リストで製品のモデル番号を選択します。

メモ:モデルの選択を誤り、もう一度やり直したい場合は、メニューの右上にある **Start Over**(最初からやり直す) をクリックします。

- d. **Confirm**(確認) をクリックします。
- <span id="page-5-1"></span>4. 選択した項目の一覧が画面に表示されます。**BIOS** をクリックします。
- 5. **Download Now**(今すぐダウンロードする) をクリックして、最新の BIOS ファイルをダウンロードします。 ファイルのダウンロードウィンドウが表示されます。
- 6. ファイルをデスクトップに保存する場合は、保存をクリックします。ファイルがデスクトップにダウンロードされます。
- 7. **ダウンロード終了**ウィンドウが表示されたら**、閉じる**をクリックします。<br>- ファイルのアイコンがデスクトップに表示され、ダウンロードした BIOS アップデートファイルと同じ名前が付きます。
- 8. デスクトップ上のファイルのアイコンをダブルクリックし、画面の指示に従います。

#### <span id="page-6-0"></span>**Bluetooth®** ワイヤレステクノロジ内蔵モジュール **Dell™ Inspiron™ N5010/M5010** サービスマニュアル

- Bluetooth モジュールの取り外し
- Bluetooth モジュールの取り付け

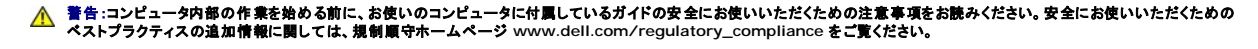

- 注意:コンピュータシステムの修理は、資格を持っているサービス技術者のみが行ってください。**Dell™** が許可していない修理(内部作業)による損傷は、保証の対象となりませ ん。
- 注意 :静電気による損傷を避けるため、静電気防止用リストパンドを使用するか、または塗装されていない金属面 (コンピュータの背面にあるコネクタなど) に定期的に触れて、静<br>電気を身体から除去してください。

△ 注意:コンピュータ内部の作業を始める前に、システム基板への損傷を防ぐため、メインパッテリーを取り外します(<u>パッテリーの取り外し</u>を参照)。

Bluetooth ワイヤレステクノロジのカードを購入された場合は、お使いのコンピュータに既にインストールされています。

### <span id="page-6-1"></span>**Bluetooth** モジュールの取り外し

- 1. [作業を開始する前にの](file:///C:/data/systems/insM5010/ja/sm/before.htm#wp1435071)手順に従ってください。
- 2. バッテリーを取り外します [\(バッテリーの取り外しを](file:///C:/data/systems/insM5010/ja/sm/removeba.htm#wp1185372)参照)。
- 3. ベースカバーを取り外します ([ベースカバーの取り外しを](file:///C:/data/systems/insM5010/ja/sm/base.htm#wp1226151)参照)。
- 4. メモリモジュールを取り外します (<u>[メモリモジュールの取り外し](file:///C:/data/systems/insM5010/ja/sm/memory.htm#wp1186694)</u>を参照)。
- 5. オプティカルドライブを取り外します [\(オプティカルドライブの取り外しを](file:///C:/data/systems/insM5010/ja/sm/optical.htm#wp1044846)参照)。
- 6. キーボードを取り外します[\(キーボードの取り外しを](file:///C:/data/systems/insM5010/ja/sm/keyboard.htm#wp1184546)参照)。
- 7. パームレストを取り外します([パームレストの取り外しを](file:///C:/data/systems/insM5010/ja/sm/palmrest.htm#wp1044787)参照)。
- 8. Bluetooth モジュールを持ち上げてシステム基板上のコネクタから外します。

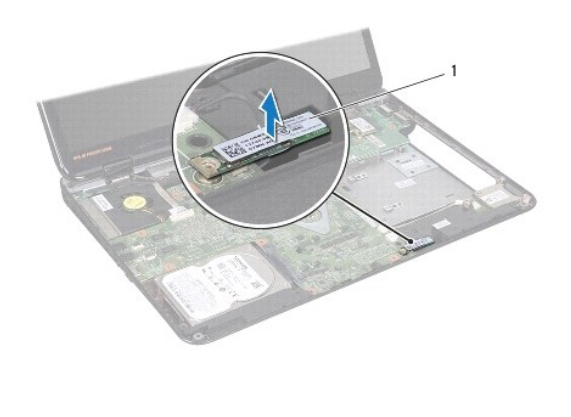

Bluetooth モジュール

#### <span id="page-6-2"></span>**Bluetooth** モジュールの取り付け

1. [作業を開始する前にの](file:///C:/data/systems/insM5010/ja/sm/before.htm#wp1435071)手順に従ってください。

- 2. Bluetooth モジュールのコネクタをシステム基板のコネクタと合わせ、所定の位置にカチッと入るまで Bluetooth モジュールを押し込みます。
- 3. パームレストを取り付けます[\(パームレストの取り付けを](file:///C:/data/systems/insM5010/ja/sm/palmrest.htm#wp1051018)参照)。
- 4. キーボードを取り付けます (<u>キーボードの取り付け</u>を参照)。
- 5. オプティカルドライブを取り付けます[\(オプティカルドライブの取り付けを](file:///C:/data/systems/insM5010/ja/sm/optical.htm#wp1052349)参照)。
- 6. メモリモジュールを取り付けます ([メモリモジュールの取り付け](file:///C:/data/systems/insM5010/ja/sm/memory.htm#wp1181089)を参照)。
- 7. ベースカバーを取り付けます(<u>ベースカバーの取り付け</u>を参照)。
- 8. バッテリーを取り付けます(<u>バッテリーの取り付け</u>を参照してください)。

## 注意:コンピュータの電源を入れる前にすべてのネジを取り付け、コンピュータ内部にネジが残っていないか確認します。コンピュータ内部にネジが残っていると、コンピュータに 損傷を与える恐れがあります。

## <span id="page-8-0"></span>カメラモジュール

**Dell™ Inspiron™ N5010/M5010** サービスマニュアル

**● カメラモジュールの取り外し** 

- カメラモジュールの取り付け
- 警告:コンピュータ内部の作業を始める前に、お使いのコンピュータに付属しているガイドの安全にお使いいただくための注意事項をお読みください。安全にお使いいただくための ベストプラクティスの追加情報に関しては、規制順守ホームページ **www.dell.com/regulatory\_compliance** をご覧ください。
- 注意:コンピュータシステムの修理は、資格を持っているサービス技術者のみが行ってください。**Dell™** が許可していない修理(内部作業)による損傷は、保証の対象となりませ ん。
- 注意 :静電気による損傷を避けるため、静電気防止用リストパンドを使用するか、または塗装されていない金属面 (コンピュータの背面にあるコネクタなど) に定期的に触れて、静<br>電気を身体から除去してください。
- △ 注意:コンピュータ内部の作業を始める前に、システム基板への損傷を防ぐため、メインパッテリーを取り外します([バッテリーの取り外しを](file:///C:/data/systems/insM5010/ja/sm/removeba.htm#wp1185372)参照)。

#### <span id="page-8-1"></span>カメラモジュールの取り外し

- 1. [作業を開始する前にの](file:///C:/data/systems/insM5010/ja/sm/before.htm#wp1435071)手順に従ってください。
- 2. バッテリーを取り外します[\(バッテリーの取り外しを](file:///C:/data/systems/insM5010/ja/sm/removeba.htm#wp1185372)参照)。
- 3. ベースカバーを取り外します([ベースカバーの取り外しを](file:///C:/data/systems/insM5010/ja/sm/base.htm#wp1226151)参照)。
- 4. メモリモジュールを取り外します ([メモリモジュールの取り外し](file:///C:/data/systems/insM5010/ja/sm/memory.htm#wp1186694)を参照)。
- 5. オプティカルドライブを取り外します[\(オプティカルドライブの取り外しを](file:///C:/data/systems/insM5010/ja/sm/optical.htm#wp1044846)参照)。
- 6. キーボードを取り外します [\(キーボードの取り外しを](file:///C:/data/systems/insM5010/ja/sm/keyboard.htm#wp1184546)参照)。
- 7. パームレストを取り外します([パームレストの取り外しを](file:///C:/data/systems/insM5010/ja/sm/palmrest.htm#wp1044787)参照)。
- 8. ディスプレイアセンブリを取り外します([ディスプレイアセンブリの取り外しを](file:///C:/data/systems/insM5010/ja/sm/display.htm#wp1202894)参照)。
- 9. ディスプレイベゼルを取り外します[\(ディスプレイベゼルの取り外し](file:///C:/data/systems/insM5010/ja/sm/display.htm#wp1202903)を参照)。
- 10. ディスプレイパネルを取り外します[\(ディスプレイパネルの取り外し](file:///C:/data/systems/insM5010/ja/sm/display.htm#wp1202918)を参照)。
- 11. カメラモジュールをディスプレイカバーに固定している金属製のテープをはがします。
- 12. カメラモジュールを固定しているラッチからカメラモジュールを外します。
- 13. カメラモジュールをディスプレイカバーから持ち上げます。

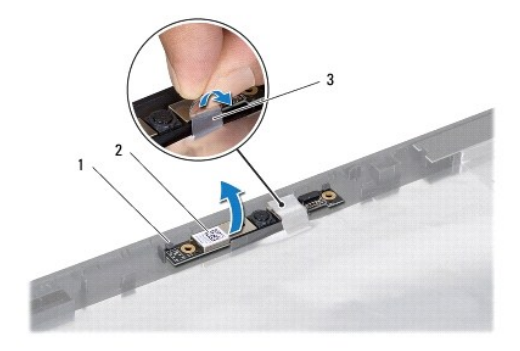

#### <span id="page-9-0"></span>カメラモジュールの取り付け

- 1. [作業を開始する前にの](file:///C:/data/systems/insM5010/ja/sm/before.htm#wp1435071)手順に従ってください。
- 2. ディスプレイカバー上にカメラモジュールを配置し、完全に装着されるまで押し込みます。
- 3. カメラモジュールをディスプレイカバーに固定する金属製テープを取り付けます。
- 4. ディスプレイパネルを取り付けます[\(ディスプレイパネルの取り付け](file:///C:/data/systems/insM5010/ja/sm/display.htm#wp1184142)を参照)。
- 5. ディスプレイベゼルを取り付けます[\(ディスプレイベゼルの取り付け](file:///C:/data/systems/insM5010/ja/sm/display.htm#wp1183865)を参照)。
- 6. ディスプレイアセンブリを取り付けます([ディスプレイアセンブリの取り付けを](file:///C:/data/systems/insM5010/ja/sm/display.htm#wp1183623)参照)。
- 7. パームレストを取り付けます[\(パームレストの取り付けを](file:///C:/data/systems/insM5010/ja/sm/palmrest.htm#wp1051018)参照)。
- 8. キーボードを取り付けます ([キーボードの取り付けを](file:///C:/data/systems/insM5010/ja/sm/keyboard.htm#wp1179994)参照)。
- 9. オプティカルドライブを取り付けます[\(オプティカルドライブの取り付けを](file:///C:/data/systems/insM5010/ja/sm/optical.htm#wp1052349)参照)。
- 10. メモリモジュールを取り付けます ([メモリモジュールの取り付け](file:///C:/data/systems/insM5010/ja/sm/memory.htm#wp1181089)を参照)。
- 11. ベースカバーを取り付けます(<u>ベースカバーの取り付け</u>を参照)。
- 12. バッテリーを取り付けます[\(バッテリーの取り付けを](file:///C:/data/systems/insM5010/ja/sm/removeba.htm#wp1185330)参照してください)。

注意:コンピュータの電源を入れる前にすべてのネジを取り付け、コンピュータ内部にネジが残っていないか確認します。コンピュータ内部にネジが残っていると、コンピュータに 損傷を与える恐れがあります。

# <span id="page-10-0"></span>メディアカードリーダー基板

**Dell™ Inspiron™ N5010/M5010** サービスマニュアル

● メディアカードリーダー基板の取り外し

- メディアカードリーダー基板の取り付け
- 警告:コンピュータ内部の作業を始める前に、お使いのコンピュータに付属しているガイドの安全にお使いいただくための注意事項をお読みください。安全にお使いいただくための ベストプラクティスの追加情報に関しては、規制順守ホームページ **www.dell.com/regulatory\_compliance** をご覧ください。
- 注意:コンピュータシステムの修理は、資格を持っているサービス技術者のみが行ってください。**Dell™** が許可していない修理(内部作業)による損傷は、保証の対象となりませ ん。
- 注意 :静電気による損傷を避けるため、静電気防止用リストパンドを使用するか、または塗装されていない金属面 (コンピュータの背面にあるコネクタなど) に定期的に触れて、静<br>電気を身体から除去してください。
- △ 注意:コンピュータ内部の作業を始める前に、システム基板への損傷を防ぐため、メインパッテリーを取り外します(<u>パッテリーの取り外し</u>を参照)。

#### <span id="page-10-1"></span>メディアカードリーダー基板の取り外し

- 1. [作業を開始する前にの](file:///C:/data/systems/insM5010/ja/sm/before.htm#wp1435071)手順に従ってください。
- 2. バッテリーを取り外します[\(バッテリーの取り外しを](file:///C:/data/systems/insM5010/ja/sm/removeba.htm#wp1185372)参照)。
- 3. ベースカバーを取り外します([ベースカバーの取り外しを](file:///C:/data/systems/insM5010/ja/sm/base.htm#wp1226151)参照)。
- 4. メモリモジュールを取り外します ([メモリモジュールの取り外し](file:///C:/data/systems/insM5010/ja/sm/memory.htm#wp1186694)を参照)。
- 5. オプティカルドライブを取り外します [\(オプティカルドライブの取り外しを](file:///C:/data/systems/insM5010/ja/sm/optical.htm#wp1044846)参照)。
- 6. キーボードを取り外します [\(キーボードの取り外しを](file:///C:/data/systems/insM5010/ja/sm/keyboard.htm#wp1184546)参照)。
- 7. パームレストを取り外します([パームレストの取り外しを](file:///C:/data/systems/insM5010/ja/sm/palmrest.htm#wp1044787)参照)。
- 8. メディアカードリーダー基板ケーブルをシステム基板上のコネクタから外し、配線ガイドからも外します。
- 9. メディアカードリーダー基板を持ち上げて、コンピュータベースから取り外します。

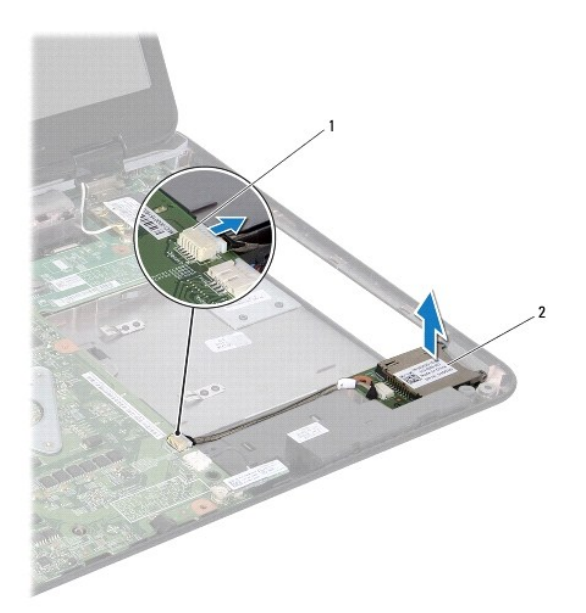

## <span id="page-11-0"></span>メディアカードリーダー基板の取り付け

- 1. [作業を開始する前にの](file:///C:/data/systems/insM5010/ja/sm/before.htm#wp1435071)手順に従ってください。
- 2. メディアカードリーダー基板をコンピュータベース上のラッチに合わせ、メディアカードリーダー基板を所定の位置に収めます。
- 3. メディアカードリーダー基板ケーブルを配線ガイドに従って配線します。
- 4. メディアカードリーダー基板ケーブルをシステム基板上のコネクタに接続します。
- 5. パームレストを取り付けます[\(パームレストの取り付けを](file:///C:/data/systems/insM5010/ja/sm/palmrest.htm#wp1051018)参照)。
- 6. キーボードを取り付けます ([キーボードの取り付けを](file:///C:/data/systems/insM5010/ja/sm/keyboard.htm#wp1179994)参照)。
- 7. オプティカルドライブを取り付けます [\(オプティカルドライブの取り付けを](file:///C:/data/systems/insM5010/ja/sm/optical.htm#wp1052349)参照)。
- 8. メモリモジュールを取り付けます ([メモリモジュールの取り付け](file:///C:/data/systems/insM5010/ja/sm/memory.htm#wp1181089)を参照)。
- 9. ベースカバーを取り付けます(<u>ベースカバーの取り付け</u>を参照)。
- 10. バッテリーを取り付けます[\(バッテリーの取り付けを](file:///C:/data/systems/insM5010/ja/sm/removeba.htm#wp1185330)参照してください)。

## 注意:コンピュータの電源を入れる前にすべてのネジを取り付け、コンピュータ内部にネジが残っていないか確認します。コンピュータ内部にネジが残っていると、コンピュータに 損傷を与える恐れがあります。

<span id="page-12-0"></span>コイン型電池

**Dell™ Inspiron™ N5010/M5010** サービスマニュアル

● コイン型電池の取り外し

● コイン型電池の取り付け

- 警告:コンピュータ内部の作業を始める前に、お使いのコンピュータに付属しているガイドの安全にお使いいただくための注意事項をお読みください。安全にお使いいただくための ベストプラクティスの追加情報に関しては、規制順守ホームページ **www.dell.com/regulatory\_compliance** をご覧ください。
- 注意:コンピュータシステムの修理は、資格を持っているサービス技術者のみが行ってください。**Dell™** が許可していない修理(内部作業)による損傷は、保証の対象となりませ ん。
- 注意 :静電気による損傷を避けるため、静電気防止用リストパンドを使用するか、または塗装されていない金属面 (コンピュータの背面にあるコネクタなど) に定期的に触れて、静<br>電気を身体から除去してください。
- △ 注意:コンピュータ内部の作業を始める前に、システム基板への損傷を防ぐため、メインパッテリーを取り外します(<u>パッテリーの取り外し</u>を参照)。

#### <span id="page-12-1"></span>コイン型電池の取り外し

- 1. [作業を開始する前にの](file:///C:/data/systems/insM5010/ja/sm/before.htm#wp1435071)手順に従ってください。
- 2. バッテリーを取り外します[\(バッテリーの取り外しを](file:///C:/data/systems/insM5010/ja/sm/removeba.htm#wp1185372)参照)。
- 3. [システム基板の取り外し](file:///C:/data/systems/insM5010/ja/sm/sysboard.htm#wp1032066)の[手順](file:///C:/data/systems/insM5010/ja/sm/sysboard.htm#wp1037837) 3 から手順 14 の手順に従ってください。
- 4. プラスチックスクライブを使用して、システム基板上のスロットからコイン型電池を取り出します。

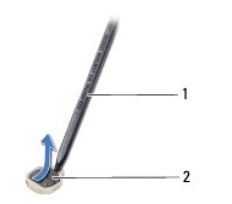

1 プラスチックスクライブ 2 コイン型電池

## <span id="page-12-2"></span>コイン型電池の取り付け

- 1. [作業を開始する前にの](file:///C:/data/systems/insM5010/ja/sm/before.htm#wp1435071)手順に従ってください。
- 2. コイン型電池をプラス(+)面を上にして持ちます。
- 3. コイン型電池をスロットに差し込み、所定の位置に収まるまでそっと押します。
- 4. <u>[システム基板の取り付け](file:///C:/data/systems/insM5010/ja/sm/sysboard.htm#wp1027497)[の手順](file:///C:/data/systems/insM5010/ja/sm/sysboard.htm#wp1037898) 5</u> から[手順](file:///C:/data/systems/insM5010/ja/sm/sysboard.htm#wp1040985) 17 の手順に従ってください。
- 5. バッテリーを取り付けます[\(バッテリーの取り付けを](file:///C:/data/systems/insM5010/ja/sm/removeba.htm#wp1185330)参照してください)。

# 注意:コンピュータの電源を入れる前にすべてのネジを取り付け、コンピュータ内部にネジが残っていないか確認します。コンピュータ内部にネジが残っていると、コンピュータに 損傷を与える恐れがあります。

## <span id="page-13-0"></span>プロセッサモジュール

**Dell™ Inspiron™ N5010/M5010** サービスマニュアル

- プロセッサモジュールの取り外し
- プロセッサモジュールの取り付け
- 警告:コンピュータ内部の作業を始める前に、お使いのコンピュータに付属しているガイドの安全にお使いいただくための注意事項をお読みください。安全にお使いいただくための ベストプラクティスの追加情報に関しては、規制順守ホームページ **www.dell.com/regulatory\_compliance** をご覧ください。
- 注意:コンピュータシステムの修理は、資格を持っているサービス技術者のみが行ってください。**Dell™** が許可していない修理(内部作業)による損傷は、保証の対象となりませ ん。
- 注意 :静電気による損傷を避けるため、静電気防止用リストパンドを使用するか、または塗装されていない金属面 (コンピュータの背面にあるコネクタなど) に定期的に触れて、静<br>電気を身体から除去してください。
- <u>△</u> 注意:コンピュータ内部の作業を始める前に、システム基板への損傷を防ぐため、メインパッテリーを取り外します(<u>パッテリーの取り外し</u>を参照)。

### <span id="page-13-1"></span>プロセッサモジュールの取り外し

- 1. [作業を開始する前にの](file:///C:/data/systems/insM5010/ja/sm/before.htm#wp1435071)手順に従ってください。
- 2. バッテリーを取り外します(<u>バッテリーの取り外し</u>を参照)。
- 3. [システム基板の取り外し](file:///C:/data/systems/insM5010/ja/sm/sysboard.htm#wp1032066)の[手順](file:///C:/data/systems/insM5010/ja/sm/sysboard.htm#wp1040839) 3 から[手順](file:///C:/data/systems/insM5010/ja/sm/sysboard.htm#wp1037837) 14 の手順に従ってください。
- 4. プロセッサヒートシンクを取り外します ([プロセッサヒートシンクの取り外しを](file:///C:/data/systems/insM5010/ja/sm/cpucool.htm#wp1137247)参照)。

注意:**ZIF** ソケットカムネジとプロセッサの間での間欠的な接触を防止するため、プロセッサを取り外しまたは取り付ける際は、プロセッサの中心を軽くおさえながらカムネジを回 します。

△ 注意:プロセッサへの損傷を防ぐため、カムネジを回す際はプロセッサに垂直になるようにドライバを握ってください。

5. ZIF ソケットを緩めるには、細めのマイナスドライバを使用して、 ZIF ソケットカムネジをそれ以上回せなくなるまで反時計回りに回します。

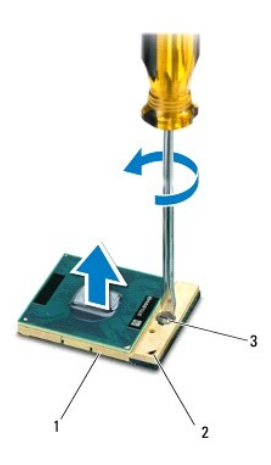

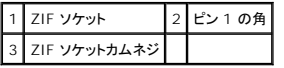

注意 :プロセッサの冷却効果を最大にするため、プロセッササーマル冷却アセンブリの放熱部分に触れないでください。皮脂が付くと熱パッドの放熱能力が低下する場合がありま<br>す。

△ 注意:プロセッサモジュールを取り外すには、モジュールをまっすぐ持ち上げてください。プロセッサモジュールのピンが曲がらないよう注意してください。

<span id="page-14-1"></span>6. プロセッサモジュールを ZIF ソケットから持ち上げます。

#### <span id="page-14-0"></span>プロセッサモジュールの取り付け

メモ:新しいプロセッサを取り付ける場合には、サーマルパッドが取り付けられた新しいサーマル冷却アセンブリを受け取るか、適切な取り付け方法が図解されている技術シート付きの新しいサー マルパッドを受け取ります。

- 1. [作業を開始する前にの](file:///C:/data/systems/insM5010/ja/sm/before.htm#wp1435071)手順に従ってください。
- 2. プロセッサモジュールのピン 1 の角を、ZIF ソケットのピン 1 の角に合わせ、プロセッサモジュールを挿入します。
- メモ:プロセッサモジュールのピン 1 の角には、ZIF ソケットのピン 1 の角の三角に合わせるための三角があります。

プロセッサモジュールが正しく装着されると、4 つの角がすべて同じ高さになります。モジュールの 1 つまたは複数の角が他の角より高い場合、モジュールは正しく装着されていません。

△ 注意:プロセッサモジュールへの損傷を防ぐため、カムネジを回す際はプロセッサモジュールに垂直になるようにドライバを握ってください。

- 3. カムネジを時計回りに回して ZIF ソケットを締め、プロセッサモジュールをシステム基板に固定します。
- 4. プロセッサヒートシンクを取り付けます [\(プロセッサヒートシンクの取り付けを](file:///C:/data/systems/insM5010/ja/sm/cpucool.htm#wp1122720)参照)。
- 5. [システム基板の取り付け](file:///C:/data/systems/insM5010/ja/sm/sysboard.htm#wp1027497)[の手順](file:///C:/data/systems/insM5010/ja/sm/sysboard.htm#wp1037898) 5 から[手順](file:///C:/data/systems/insM5010/ja/sm/sysboard.htm#wp1040985) 17 の手順に従ってください。
- 6. バッテリーを取り付けます[\(バッテリーの取り付けを](file:///C:/data/systems/insM5010/ja/sm/removeba.htm#wp1185330)参照してください)。

注意:コンピュータの電源を入れる前にすべてのネジを取り付け、コンピュータ内部にネジが残っていないか確認します。コンピュータ内部にネジが残っていると、コンピュータに 損傷を与える恐れがあります。

#### <span id="page-15-0"></span>プロセッサヒートシンク **Dell™ Inspiron™ N5010/M5010** サービスマニュアル

● プロセッサヒートシンクの取り外し

● プロセッサヒートシンクの取り付け

- 警告:コンピュータ内部の作業を始める前に、お使いのコンピュータに付属しているガイドの安全にお使いいただくための注意事項をお読みください。安全にお使いいただくための ベストプラクティスの追加情報に関しては、規制順守ホームページ **www.dell.com/regulatory\_compliance** をご覧ください。
- ▲ 警告:ヒートシンクがまだ熱いときにプロセッサヒートシンクをコンピュータから取り外す場合は、プロセッサヒートシンクの金属ハウジングに触れないでください。
- 注意:コンピュータシステムの修理は、資格を持っているサービス技術者のみが行ってください。**Dell™** が許可していない修理(内部作業)による損傷は、保証の対象となりませ ん。
- 注意 :静電気による損傷を避けるため、静電気防止用リストパンドを使用するか、または塗装されていない金属面 (コンピュータの背面にあるコネクタなど) に定期的に触れて、静<br>電気を身体から除去してください。

 $\bigwedge$  注意:コンピュータ内部の作業を始める前に、システム基板への損傷を防ぐため、メインパッテリーを取り外します(<u>パッテリーの取り外し</u>を参照)。

## <span id="page-15-1"></span>プロセッサヒートシンクの取り外し

- 1. [作業を開始する前にの](file:///C:/data/systems/insM5010/ja/sm/before.htm#wp1435071)手順に従ってください。
- 2. バッテリーを取り外します [\(バッテリーの取り外しを](file:///C:/data/systems/insM5010/ja/sm/removeba.htm#wp1185372)参照)。
- 3. <u>[システム基板の取り外し](file:///C:/data/systems/insM5010/ja/sm/sysboard.htm#wp1032066)の[手順](file:///C:/data/systems/insM5010/ja/sm/sysboard.htm#wp1037837) 3</u> から手順 14 の手順に従ってください。
- 4. ファンケーブルをシステム基板上のコネクタから外します。
- 5. プロセッサヒートシンク上に表示されている順番に従って、プロセッサヒートシンクをシステム基板に固定している 4 本の拘束ネジを緩めます。

■ メモ:プロセッサヒートシンクネジの外観および本数は、お使いのコンピュータモデルに応じて異なることがあります。

6. プロセッサヒートシンクをシステム基板から持ち上げて外します。

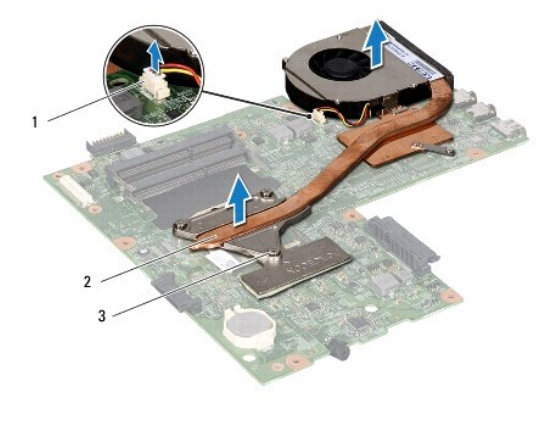

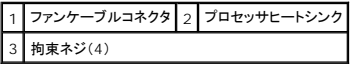

#### <span id="page-15-2"></span>プロセッサヒートシンクの取り付け

メモ:本手順では、プロセッサヒートシンクが事前に取り外され、取り付けを行う準備が整っていることを前提とします。

- 1. <u>作業を開始する前に</u>の手順に従ってください。
- 2. システム基板にプロセッサヒートシンクを配置します。
- 3. プロセッサヒートシンクの 4 本の拘束ネジをシステム基板のネジ穴と合わせ、プロセッサヒートシンク上に表示されている順番に従ってネジを締めます。

■ メモ:プロセッサヒートシンクネジの外観および本数は、お使いのコンピュータモデルに応じて異なることがあります。

- 4. ファンケーブルをシステム基板上のコネクタに接続します。
- 5. <u>[システム基板の取り付け](file:///C:/data/systems/insM5010/ja/sm/sysboard.htm#wp1027497)[の手順](file:///C:/data/systems/insM5010/ja/sm/sysboard.htm#wp1037898) 5</u> から<u>[手順](file:///C:/data/systems/insM5010/ja/sm/sysboard.htm#wp1040985) 17</u> の手順に従ってください。
- 6. バッテリーを取り付けます(<u>バッテリーの取り付け</u>を参照してください)。

注意:コンピュータの電源を入れる前にすべてのネジを取り付け、コンピュータ内部にネジが残っていないか確認します。コンピュータ内部にネジが残っていると、コンピュータに 損傷を与える恐れがあります。

# <span id="page-17-0"></span>ディスプレイ

**Dell™ Inspiron™ N5010/M5010** サービスマニュアル

● ディスプレイアセンブリ

- ディスプレイベゼル
- ディスプレイパネル
- 警告:コンピュータ内部の作業を始める前に、お使いのコンピュータに付属しているガイドの安全にお使いいただくための注意事項をお読みください。安全にお使いいただくための ベストプラクティスの追加情報に関しては、規制順守ホームページ **www.dell.com/regulatory\_compliance** をご覧ください。
- 注意:コンピュータシステムの修理は、資格を持っているサービス技術者のみが行ってください。**Dell™** が許可していない修理(内部作業)による損傷は、保証の対象となりませ ん。
- 注意 :静電気による損傷を避けるため、静電気防止用リストパンドを使用するか、または塗装されていない金属面 (コンピュータの背面にあるコネクタなど) に定期的に触れて、静<br>電気を身体から除去してください。
- △ 注意:コンピュータ内部の作業を始める前に、システム基板への損傷を防ぐため、メインパッテリーを取り外します([バッテリーの取り外しを](file:///C:/data/systems/insM5010/ja/sm/removeba.htm#wp1185372)参照)。

## <span id="page-17-1"></span>ディスプレイアセンブリ

## <span id="page-17-2"></span>ディスプレイアセンブリの取り外し

- 1. [作業を開始する前にの](file:///C:/data/systems/insM5010/ja/sm/before.htm#wp1435071)手順に従ってください。
- 2. バッテリーを取り外します[\(バッテリーの取り外しを](file:///C:/data/systems/insM5010/ja/sm/removeba.htm#wp1185372)参照)。
- 3. ベースカバーを取り外します([ベースカバーの取り外しを](file:///C:/data/systems/insM5010/ja/sm/base.htm#wp1226151)参照)。
- 4. メモリモジュールを取り外します ([メモリモジュールの取り外し](file:///C:/data/systems/insM5010/ja/sm/memory.htm#wp1186694)を参照)。
- 5. オプティカルドライブを取り外します [\(オプティカルドライブの取り外しを](file:///C:/data/systems/insM5010/ja/sm/optical.htm#wp1044846)参照)。
- 6. キーボードを取り外します [\(キーボードの取り外しを](file:///C:/data/systems/insM5010/ja/sm/keyboard.htm#wp1184546)参照)。
- 7. パームレストを取り外します([パームレストの取り外しを](file:///C:/data/systems/insM5010/ja/sm/palmrest.htm#wp1044787)参照)。
- 8. コンピュータを裏返しにして、2 本のネジを外します。

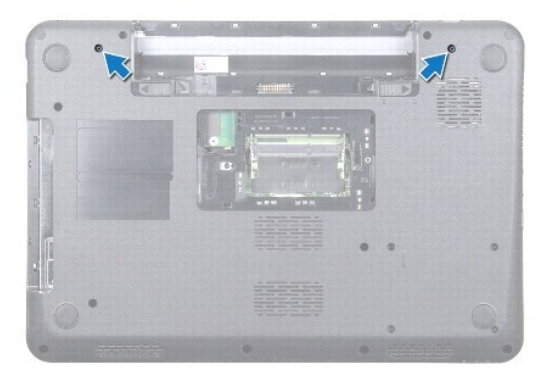

- 9. ミニカードからミニカードアンテナケーブルを外します。
- 10. ディスプレイケーブルをシステム基板のコネクタから外し、配線ガイドからも外します。
- 11. ディスプレイアセンブリをコンピュータベースに固定している 4 本のネジ(両側に 2 本ずつ)を取り外します。

<span id="page-18-0"></span>12. ディスプレイアセンブリを持ち上げて、コンピュータベースから取り外します。

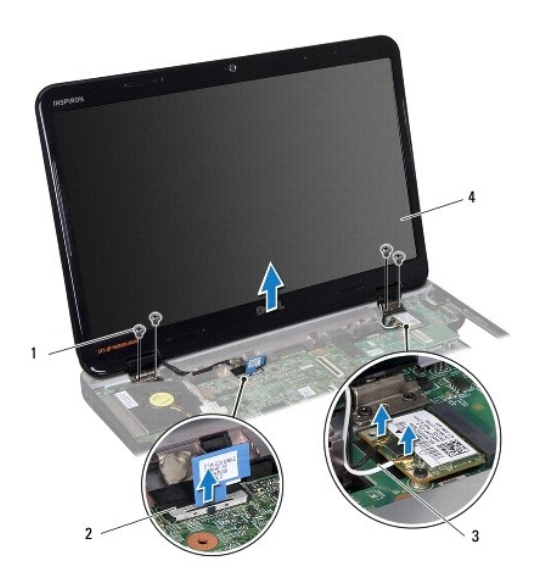

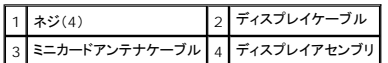

## <span id="page-18-2"></span>ディスプレイアセンブリの取り付け

- 1. [作業を開始する前にの](file:///C:/data/systems/insM5010/ja/sm/before.htm#wp1435071)手順に従ってください。
- 2. ディスプレイアセンブリを所定の位置にセットし、4 本のネジ(両側に 2 本ずつ)を取り付けてディスプレイアセンブリをコンピュータベースに固定します。
- 3. ディスプレイケーブルを配線ガイドに従って配線し、システム基板上のコネクタに接続します。
- 4. ミニカードアンテナケーブルをミニカードのコネクタに接続します。
- 5. コンピュータを裏返しにして、コンピュータ底部に 2 本のネジを取り付けます。
- 6. パームレストを取り付けます[\(パームレストの取り付けを](file:///C:/data/systems/insM5010/ja/sm/palmrest.htm#wp1051018)参照)。
- 7. キーボードを取り付けます (<u>キーボードの取り付け</u>を参照)。
- 8. オプティカルドライブを取り付けます[\(オプティカルドライブの取り付けを](file:///C:/data/systems/insM5010/ja/sm/optical.htm#wp1052349)参照)。
- 9. メモリモジュールを取り付けます ([メモリモジュールの取り付け](file:///C:/data/systems/insM5010/ja/sm/memory.htm#wp1181089)を参照)。
- 10. ベースカバーを取り付けます([ベースカバーの取り付けを](file:///C:/data/systems/insM5010/ja/sm/base.htm#wp1217063)参照)。
- 11. バッテリーを取り付けます[\(バッテリーの取り付けを](file:///C:/data/systems/insM5010/ja/sm/removeba.htm#wp1185330)参照してください)。

注意:コンピュータの電源を入れる前にすべてのネジを取り付け、コンピュータ内部にネジが残っていないか確認します。コンピュータ内部にネジが残っていると、コンピュータに 損傷を与える恐れがあります。

## <span id="page-18-1"></span>ディスプレイベゼル

#### <span id="page-18-3"></span>ディスプレイベゼルの取り外し

## <span id="page-19-0"></span>△ 注意:ディスプレイベゼルは非常に壊れやすい部品です。ベゼルへの損傷を防ぐため、取り外しには注意してください。

- 1. [作業を開始する前にの](file:///C:/data/systems/insM5010/ja/sm/before.htm#wp1435071)手順に従ってください。
- 2. ディスプレイアセンブリを取り外します([ディスプレイアセンブリの取り外しを](#page-17-2)参照)。
- 3. 指先を使用して、ディスプレイベゼルの内側の端をてこの要領で慎重に持ち上げます。
- 4. ディスプレイベゼルを取り外します。

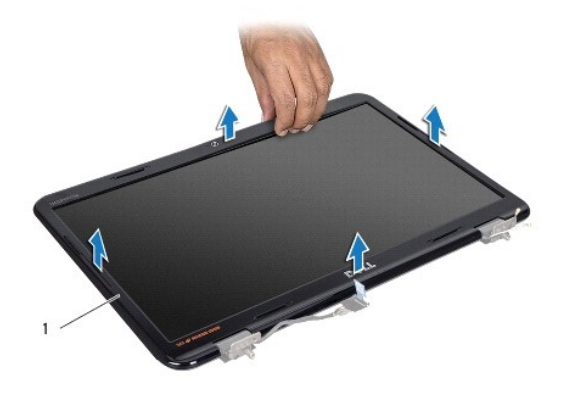

1 ディスプレイベゼル

## <span id="page-19-2"></span>ディスプレイベゼルの取り付け

- 1. [作業を開始する前にの](file:///C:/data/systems/insM5010/ja/sm/before.htm#wp1435071)手順に従ってください。
- 2. ディスプレイベゼルをディスプレイパネル上に配置して、所定の位置に慎重にはめ込みます。
- 3. ディスプレイアセンブリを取り付けます([ディスプレイアセンブリの取り付けを](#page-18-2)参照)。

## <span id="page-19-1"></span>ディスプレイパネル

#### ディスプレイパネルの取り外し

- 1. <u>作業を開始する前に</u>の手順に従ってください。
- 2. ディスプレイアセンブリを取り外します([ディスプレイアセンブリの取り外しを](#page-17-2)参照)。
- 3. ディスプレイベゼルを取り外します[\(ディスプレイベゼルの取り外し](#page-18-3)を参照)。
- 4. カメラケーブルをカメラモジュール上のコネクタから外します。
- 5. ディスプレイパネルをディスプレイカバーに固定している 8 本のネジを外します。

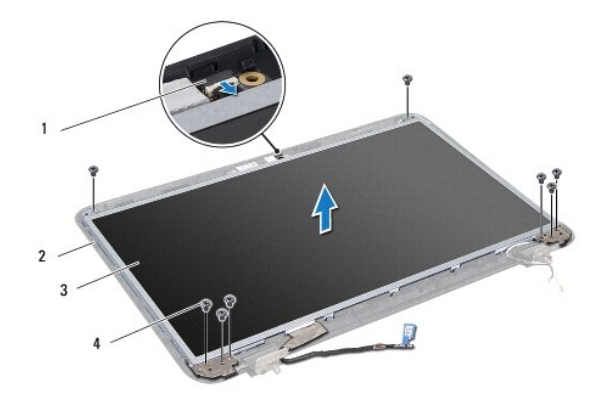

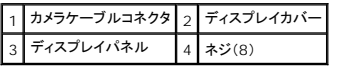

- 6. ディスプレイパネルをディスプレイカバーから持ち上げて外します。
- 7. ディスプレイパネルを裏返しにして、清潔な場所に置きます。
- 8. ディスプレイケーブルをディスプレイボードコネクタに固定するテープを持ち上げ、ディスプレイケーブルを取り外します。
- 9. ディスプレイパネルの背面からカメラケーブルをはがします。

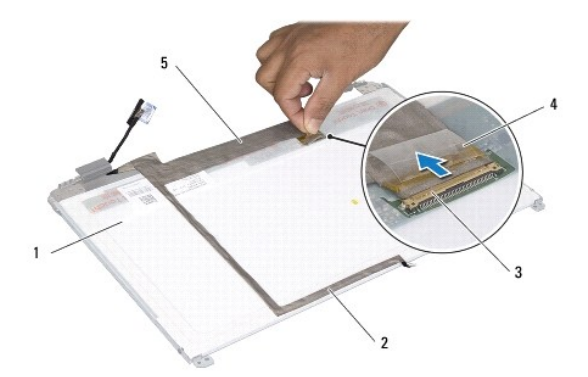

| 1 ディスプレイパネルの背面 2 カメラケーブル |  |
|--------------------------|--|
| 3 ディスプレイボードコネクタ 4 テープ    |  |
| 5 ディスプレイケーブル             |  |

10. ディスプレイパネルにディスプレイパネルブラケットを固定している 4 本のネジ(両側に 2 本ずつ)を外します。

<span id="page-21-0"></span>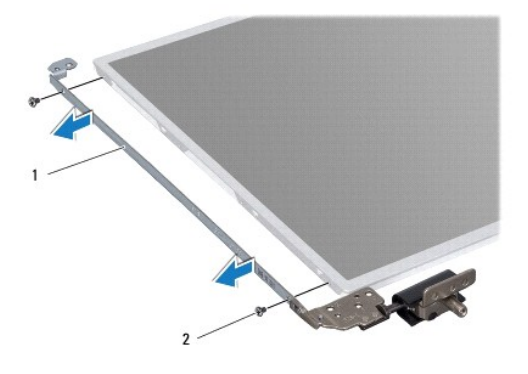

#### 1 ディスプレイパネルブラケット(2) 2 ネジ(4)

### ディスプレイパネルの取り付け

- 1. [作業を開始する前にの](file:///C:/data/systems/insM5010/ja/sm/before.htm#wp1435071)手順に従ってください。
- 2. ディスプレイパネルブラケットをディスプレイパネルに固定している 4 本のネジ(両側に 2 本ずつ)を外します。
- 3. ディスプレイボードコネクタへディスプレイケーブルを接続し、テープで固定します。
- 4. カメラケーブルをディスプレイパネルの背面にテープで取り付けます。
- 5. ディスプレイパネルをディスプレイカバー上に配置し、カメラケーブルをカメラモジュール上のコネクタに接続します。
- 6. ディスプレイパネルのネジ穴とディスプレイカバーのネジ穴の位置を合わせます。
- 7. ディスプレイパネルをディスプレイカバーに固定する 8 本のネジを取り付けます。
- 8. ディスプレイベゼルを取り付けます[\(ディスプレイベゼルの取り付け](#page-19-2)を参照)。
- 9. ディスプレイアセンブリを取り付けます([ディスプレイアセンブリの取り付けを](#page-18-2)参照)。

注意:コンピュータの電源を入れる前にすべてのネジを取り付け、コンピュータ内部にネジが残っていないか確認します。コンピュータ内部にネジが残っていると、コンピュータに 損傷を与える恐れがあります。

#### <span id="page-22-0"></span>ハードドライブ

**Dell™ Inspiron™ N5010/M5010** サービスマニュアル

● ハードドライブの取り外し

● ハードドライブの取り付け

- 警告:コンピュータ内部の作業を始める前に、お使いのコンピュータに付属しているガイドの安全にお使いいただくための注意事項をお読みください。安全にお使いいただくための ベストプラクティスの追加情報に関しては、規制順守ホームページ **www.dell.com/regulatory\_compliance** をご覧ください。
- 警告:ドライブが高温のときにハードドライブをコンピュータから取り外す場合、ハードドライブの金属製ハウジングに触れないでください。
- 注意:コンピュータシステムの修理は、資格を持っているサービス技術者のみが行ってください。**Dell™** が許可していない修理(内部作業)による損傷は、保証の対象となりませ ん。
- 注意 :データロスを防ぐため、ハードドライブを取り外す前に必ずコンピュータの電源を切ってください(<u>コンピュータの電源を切る</u>を参照) 。コンピュータの電源が入っているとき、<br>またはスリープ状態のときに、ハードドライブを取り外さないでください。
- 注意 :静電気による損傷を避けるため、静電気防止用リストパンドを使用するか、または塗装されていない金属面 (コンピュータの背面にあるコネクタなど) に定期的に触れて、静<br>電気を身体から除去してください。
- △ 注意:ハードドライブは大変壊れやすい部品です。ハードドライブの取り扱いには注意してください。
- △ 注意:コンピュータ内部の作業を始める前に、システム基板への損傷を防ぐため、メインパッテリーを取り外します([バッテリーの取り外しを](file:///C:/data/systems/insM5010/ja/sm/removeba.htm#wp1185372)参照)。
- メモ:デルではデル製品以外のハードドライブに対する互換性の保証およびサポートの提供は行っておりません。
- メモ:デル製品以外のハードドライブを取り付ける場合は、オペレーティングシステム、ドライバ、およびユーティリティを新しいハードドライブにインストールする必要があります(『**Dell** テクノロ ジガイド』を参照)。

## <span id="page-22-1"></span>ハードドライブの取り外し

- 1. [作業を開始する前にの](file:///C:/data/systems/insM5010/ja/sm/before.htm#wp1435071)手順に従ってください。
- 2. バッテリーを取り外します[\(バッテリーの取り外しを](file:///C:/data/systems/insM5010/ja/sm/removeba.htm#wp1185372)参照)。
- 3. ベースカバーを取り外します ([ベースカバーの取り外しを](file:///C:/data/systems/insM5010/ja/sm/base.htm#wp1226151)参照)。
- 4. メモリモジュールを取り外します ([メモリモジュールの取り外し](file:///C:/data/systems/insM5010/ja/sm/memory.htm#wp1186694)を参照)。
- 5. オプティカルドライブを取り外します [\(オプティカルドライブの取り外しを](file:///C:/data/systems/insM5010/ja/sm/optical.htm#wp1044846)参照)。
- 6. キーボードを取り外します [\(キーボードの取り外しを](file:///C:/data/systems/insM5010/ja/sm/keyboard.htm#wp1184546)参照)。
- 7. パームレストを取り外します([パームレストの取り外しを](file:///C:/data/systems/insM5010/ja/sm/palmrest.htm#wp1044787)参照)。

## 注意 :ハードドライブをコンピュータに取り付けていないときは、保護用静電気防止パッケージに保管します(コンピュータに同梱の、安全にお使いいただくための注意にある「静電<br>気放出への対処」を参照)。

8. ハードドライブアセンブリを固定している 4 本のネジを外します。

<span id="page-23-1"></span>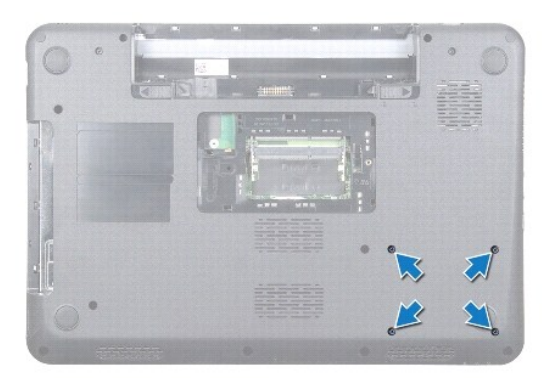

9. コンピュータを裏返しにして、ハードドライブアセンブリをハードドライブベイから持ち上げて、システム基板上のコネクタから取り外します。

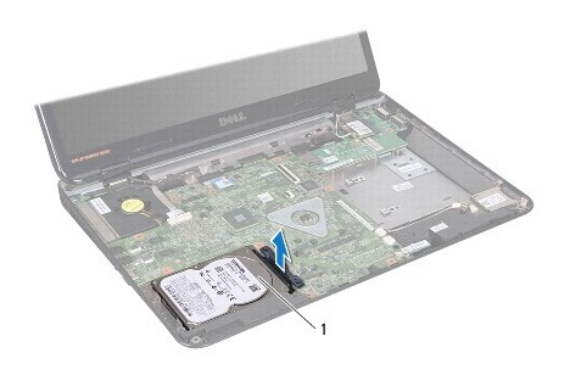

1 ハードドライブアセンブリ

10. インタポーザを引っ張ってハードドライブから外します。

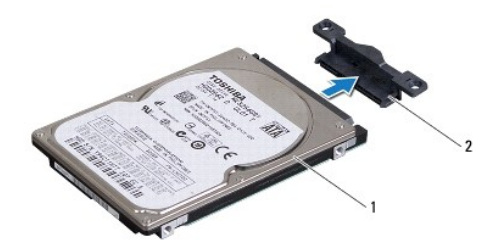

1 ハードドライブ 2 インタポーザ

## <span id="page-23-0"></span>ハードドライブの取り付け

- 1. <u>作業を開始する前に</u>の手順に従ってください。
- 2. 新しいドライブを梱包から取り出します。<br>- ハードドライブを保管するためや配送のために、梱包を保管しておいてください。
- 3. インタポーザをハードドライブに接続します。
- <span id="page-24-0"></span>4. ハードドライブアセンブリとシステム基板上のコネクタの位置を合わせ、完全に装着されるまでハードドライブアセンブリをハードドライブベイに押し込みます。
- 5. コンピュータを裏返しにして、ハードドライブアセンブリを固定している 4 本のネジを取り付けます。
- 6. パームレストを取り付けます[\(パームレストの取り付けを](file:///C:/data/systems/insM5010/ja/sm/palmrest.htm#wp1051018)参照)。
- 7. キーボードを取り付けます ([キーボードの取り付けを](file:///C:/data/systems/insM5010/ja/sm/keyboard.htm#wp1179994)参照)。
- 8. オプティカルドライブを取り付けます [\(オプティカルドライブの取り付けを](file:///C:/data/systems/insM5010/ja/sm/optical.htm#wp1052349)参照)。
- 9. メモリモジュールを取り付けます ([メモリモジュールの取り付け](file:///C:/data/systems/insM5010/ja/sm/memory.htm#wp1181089)を参照)。
- 10. ベースカバーを取り付けます([ベースカバーの取り付けを](file:///C:/data/systems/insM5010/ja/sm/base.htm#wp1217063)参照)。
- 11. バッテリーを取り付けます(<u>バッテリーの取り付け</u>を参照してください)。

## 注意:コンピュータの電源を入れる前にすべてのネジを取り付け、コンピュータ内部にネジが残っていないか確認します。コンピュータ内部にネジが残っていると、コンピュータに 損傷を与える恐れがあります。

- 12. 必要に応じて、お使いのコンピュータ用のオペレーティングシステムをインストールします。『**セットアップガイド**』の「オペレーティングシステムのリストア」を参照してください。
- 13. 必要に応じて、お使いのコンピュータ用のドライバとユーティリティをインストールします。詳細については、『**Dell** テクノロジガイド』を参照してください。

#### <span id="page-25-0"></span>**I/O** ボード

**Dell™ Inspiron™ N5010/M5010** サービスマニュアル

- $0$   $1/0$  ボードの取り外し
- 1/0 ボードの取り付け
- 警告:コンピュータ内部の作業を始める前に、お使いのコンピュータに付属しているガイドの安全にお使いいただくための注意事項をお読みください。安全にお使いいただくための ベストプラクティスの追加情報に関しては、規制順守ホームページ **www.dell.com/regulatory\_compliance** をご覧ください。
- 注意:コンピュータシステムの修理は、資格を持っているサービス技術者のみが行ってください。**Dell™** が許可していない修理(内部作業)による損傷は、保証の対象となりませ ん。
- 注意 :静電気による損傷を避けるため、静電気防止用リストパンドを使用するか、または塗装されていない金属面 (コンピュータの背面にあるコネクタなど) に定期的に触れて、静<br>電気を身体から除去してください。
- △ 注意:コンピュータ内部の作業を始める前に、システム基板への損傷を防ぐため、メインパッテリーを取り外します(<u>パッテリーの取り外し</u>を参照)。

#### <span id="page-25-1"></span>**I/O** ボードの取り外し

- 1. [作業を開始する前にの](file:///C:/data/systems/insM5010/ja/sm/before.htm#wp1435071)手順に従ってください。
- 2. バッテリーを取り外します[\(バッテリーの取り外しを](file:///C:/data/systems/insM5010/ja/sm/removeba.htm#wp1185372)参照)。
- 3. [システム基板の取り外し](file:///C:/data/systems/insM5010/ja/sm/sysboard.htm#wp1032066)の[手順](file:///C:/data/systems/insM5010/ja/sm/sysboard.htm#wp1041335) 3 から手順 13 の手順に従ってください。
- 4. ミドルカバーを取り外します[\(ミドルカバーの取り外し](file:///C:/data/systems/insM5010/ja/sm/middlecv.htm#wp1188834)を参照)。
- 5. コンピュータベースのラッチから I/O ボードを取り外します。
- 6. I/O ボードをコンピュータベースから持ち上げて取り外します。

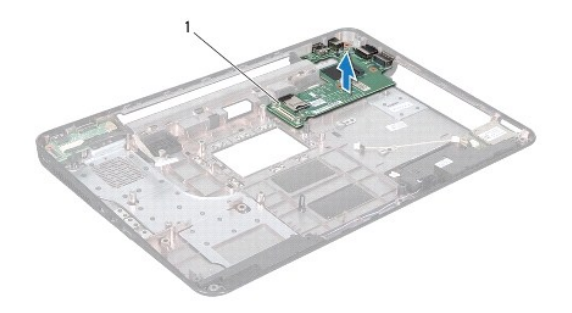

1 I/O ボード

### <span id="page-25-2"></span>**I/O** ボードの取り付け

- 1. [作業を開始する前にの](file:///C:/data/systems/insM5010/ja/sm/before.htm#wp1435071)手順に従ってください。
- 2. I/O ボード上のコネクタをコンピュータベース上のスロットと合わせ、所定の位置にカチッと入るまで I/O ボードを押し込みます。
- 3. ミドルカバーを取り付けます [\(ミドルカバーの取り付け](file:///C:/data/systems/insM5010/ja/sm/middlecv.htm#wp1189306)を参照)。
- 4. [システム基板の取り付け](file:///C:/data/systems/insM5010/ja/sm/sysboard.htm#wp1027497)[の手順](file:///C:/data/systems/insM5010/ja/sm/sysboard.htm#wp1039655) 6 から[手順](file:///C:/data/systems/insM5010/ja/sm/sysboard.htm#wp1040985) 17 の手順に従ってください。
- 5. バッテリーを取り付けます[\(バッテリーの取り付けを](file:///C:/data/systems/insM5010/ja/sm/removeba.htm#wp1185330)参照してください)。

注意:コンピュータの電源を入れる前にすべてのネジを取り付け、コンピュータ内部にネジが残っていないか確認します。コンピュータ内部にネジが残っていると、コンピュータに 損傷を与える恐れがあります。

#### <span id="page-27-0"></span>キーボード

**Dell™ Inspiron™ N5010/M5010** サービスマニュアル

- キーボードの取り外し
- キーボードの取り付け
- 警告:コンピュータ内部の作業を始める前に、お使いのコンピュータに付属しているガイドの安全にお使いいただくための注意事項をお読みください。安全にお使いいただくための ベストプラクティスの追加情報に関しては、規制順守ホームページ **www.dell.com/regulatory\_compliance** をご覧ください。
- 注意:コンピュータシステムの修理は、資格を持っているサービス技術者のみが行ってください。**Dell™** が許可していない修理(内部作業)による損傷は、保証の対象となりませ ん。
- 注意 :静電気による損傷を避けるため、静電気防止用リストパンドを使用するか、または塗装されていない金属面 (コンピュータの背面にあるコネクタなど) に定期的に触れて、静<br>電気を身体から除去してください。
- △ 注意:コンピュータ内部の作業を始める前に、システム基板への損傷を防ぐため、メインパッテリーを取り外します(<u>パッテリーの取り外し</u>を参照)。

## <span id="page-27-1"></span>キーボードの取り外し

- 1. [作業を開始する前にの](file:///C:/data/systems/insM5010/ja/sm/before.htm#wp1435071)手順に従ってください。
- 2. バッテリーを取り外します[\(バッテリーの取り外しを](file:///C:/data/systems/insM5010/ja/sm/removeba.htm#wp1185372)参照)。
- 3. ベースカバーを取り外します([ベースカバーの取り外しを](file:///C:/data/systems/insM5010/ja/sm/base.htm#wp1226151)参照)。
- 4. キーボードをコンピュータベースに固定しているネジを外します。

■ メモ:コンピュータの機種によっては、キーボードをコンピュータベースに固定するネジがない場合があります。

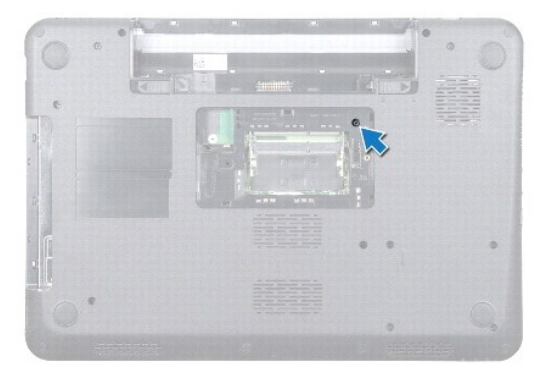

5. コンピュータを表に返し、ディスプレイを可能な限り開きます。

#### 注意:キーボード上のキーキャップは壊れたり、外れやすく、また、取り付けに時間がかかります。キーボードの取り外しや取り扱いには注意してください。

- 6. キーボードを押して、底の方へ可能な限りスライドさせます。
- 7. キーボードとパームレストの間にあるプラスチックスクライブをスライドさせて、キーボードを持ち上げ、パームレストのタブから外します。

<span id="page-28-0"></span>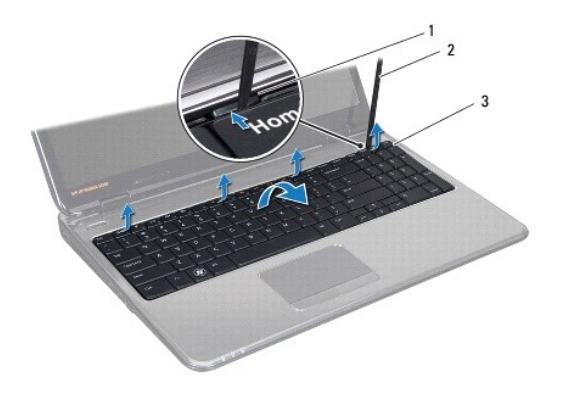

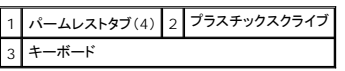

- 8. キーボードを持ち上げ、キーボードの底部にある 6 つのタブをスライドさせて、パームレストのスロットから外します。
- 9. キーボードを裏返します。その際に、キーボードを強く引かないでください。
- 10. コネクタラッチを持ち上げてからプルタブを引っ張り、システム基板のコネクタからキーボードケーブルを外します。
- 11. キーボードを持ち上げて、コンピュータから取り外します。

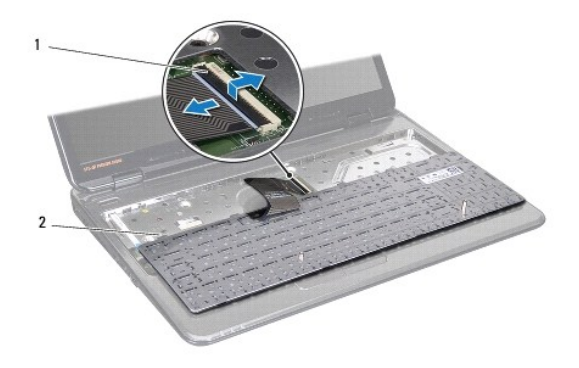

### 1 コネクタラッチ 2 キーボードタブ(6)

## <span id="page-28-1"></span>キーボードの取り付け

- 1. <u>作業を開始する前に</u>の手順に従ってください。
- 2. キーボードケーブルをシステム基板のコネクタに差し込み、コネクタラッチを押し下げてケーブルを固定します。
- 3. キーボードの底にある 6 つのタブをパームレストのスロットに差し込みます。
- 4. キーボードの縁を注意深く押して、キーボードをパームレストのタブの下に固定して、キーボードを上方にスライドさせます。
- 5. キーボードをコンピュータベースに固定しているネジを締めます。
- メモ:コンピュータの機種によっては、キーボードをコンピュータベースに固定するネジがない場合があります。
- 6. ベースカバーを取り付けます(<u>ベースカバーの取り付け</u>を参照)。
- 7. バッテリーを取り付けます(<u>バッテリーの取り付け</u>を参照)。

## 注意:コンピュータの電源を入れる前にすべてのネジを取り付け、コンピュータ内部にネジが残っていないか確認します。コンピュータ内部にネジが残っていると、コンピュータに 損傷を与える恐れがあります。

#### <span id="page-30-0"></span>メモリモジュール

**Dell™ Inspiron™ N5010/M5010** サービスマニュアル

**● メモリモジュールの取り外し** 

- メモリモジュールの取り付け
- 警告:コンピュータ内部の作業を始める前に、お使いのコンピュータに付属しているガイドの安全にお使いいただくための注意事項をお読みください。安全にお使いいただくための ベストプラクティスの追加情報に関しては、規制順守ホームページ **www.dell.com/regulatory\_compliance** をご覧ください。
- 注意:コンピュータシステムの修理は、資格を持っているサービス技術者のみが行ってください。**Dell™** が許可していない修理(内部作業)による損傷は、保証の対象となりませ ん。
- 注意 :静電気による損傷を避けるため、静電気防止用リストパンドを使用するか、または塗装されていない金属面 (コンピュータの背面にあるコネクタなど) に定期的に触れて、静<br>電気を身体から除去してください。

 $\bigwedge$  注意:コンピュータ内部の作業を始める前に、システム基板への損傷を防ぐため、メインパッテリーを取り外します([バッテリーの取り外しを](file:///C:/data/systems/insM5010/ja/sm/removeba.htm#wp1185372)参照)。

システム基板にメモリモジュールを取り付けると、コンピュータのメモリ容量を増やすことができます。お使いのコンピュータでサポートされているメモリについては、『**セットアップガイド**』の「仕様」を参照<br>してください。

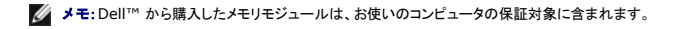

お使いのコンピュータには、ユーザーアクセス可能な SO-DIMM コネクタ (2) が備わっており(DIMM A および DIMM B のラベル)、コンピュータの底面からアクセスできるようになっています。

### <span id="page-30-1"></span>メモリモジュールの取り外し

- 1. [作業を開始する前にの](file:///C:/data/systems/insM5010/ja/sm/before.htm#wp1435071)手順に従ってください。
- 2. バッテリーを取り外します[\(バッテリーの取り外しを](file:///C:/data/systems/insM5010/ja/sm/removeba.htm#wp1185372)参照)。
- 3. ベースカバーを取り外します ([ベースカバーの取り外しを](file:///C:/data/systems/insM5010/ja/sm/base.htm#wp1226151)参照)。
- △ 注意:メモリモジュールコネクタへの損傷を防ぐため、メモリモジュールの固定クリップを広げるために道具を使用しないでください。
- 4. メモリモジュールコネクタの両端にある固定クリップを、モジュールが持ち上がるまで指先で慎重に広げます。
- 5. メモリモジュールをメモリモジュールコネクタから取り外します。

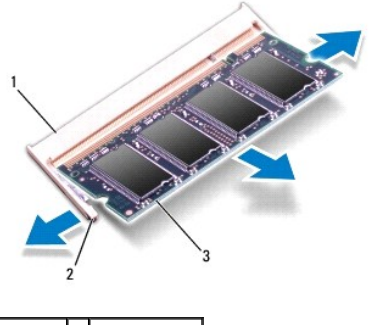

1 メモリモジュールコネクタ 2 固定クリップ(2) メモリモジュール

### <span id="page-30-2"></span>メモリモジュールの取り付け

注意:メモリモジュールを **2** つのコネクタに取り付ける必要がある場合は、メモリモジュールを最初に「**DIMM A**」のラベルが付いているコネクタに取り付け、次に「**DIMM B**」のラ ベルが付いているコネクタに取り付けます。

- 1. [作業を開始する前にの](file:///C:/data/systems/insM5010/ja/sm/before.htm#wp1435071)手順に従ってください。
- 2. メモリモジュールの切り込みを、メモリモジュールコネクタのタブに合わせます。
- 3. メモリモジュールを 45 度の角度でコネクタにしっかりと挿入し、メモリモジュールがカチッと所定の位置に収まるまで押し下げます。カチッという感触が得られない場合は、メモリモジュールを取 り外し、再度取り付けてください。
- メモ:メモリモジュールが正しく取り付けられていないと、コンピュータは起動できません。

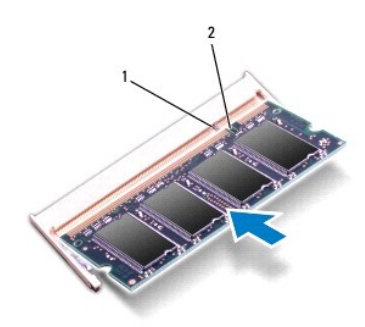

#### 1 タブ 2 切り込み

- 4. ベースカバーを取り付けます([ベースカバーの取り付けを](file:///C:/data/systems/insM5010/ja/sm/base.htm#wp1217063)参照)。
- 5. バッテリーを取り付けるか([バッテリーの取り付け](file:///C:/data/systems/insM5010/ja/sm/removeba.htm#wp1185330)を参照)、AC アダプタをお使いのコンピュータおよびコンセントに接続します。

注意:コンピュータの電源を入れる前にすべてのネジを取り付け、コンピュータ内部にネジが残っていないか確認します。コンピュータ内部にネジが残っていると、コンピュータに 損傷を与える恐れがあります。

6. コンピュータの電源を入れます。

コンピュータは起動時に、メモリモジュールを検出してシステム設定情報を自動的にアップデートします。

コンピュータに取り付けられたメモリ容量を確認します。

**Windows Vista®** の場合:

**Start(スタート) <sup>◎</sup> → Help and Support(ヘルプとサポート)→ Dell System Information(Dell システム情報) の順にクリックします。** 

**Windows**® **7** の場合:

**Start(スタート) <sup>●</sup> → Control Panel(コントロールパネル)→ System and Security(システムとセキュリティ)→ System(システム) の順にクリックします。** 

#### <span id="page-32-0"></span>ミドルカバー

**Dell™ Inspiron™ N5010/M5010** サービスマニュアル

- ミドルカバーの取り外し
- ミドルカバーの取り付け
- 警告:コンピュータ内部の作業を始める前に、お使いのコンピュータに付属しているガイドの安全にお使いいただくための注意事項をお読みください。安全にお使いいただくための ベストプラクティスの追加情報に関しては、規制順守ホームページ **www.dell.com/regulatory\_compliance** をご覧ください。
- △ 注意:静電気による損傷を防ぐため、静電気防止用リストパンドを使用するか、コンピュータの塗装されていない金属面に触れて、身体の静電気を除去してください。
- 注意:コンピュータシステムの修理は、資格を持っているサービス技術者のみが行ってください。**Dell™** が許可していない修理(内部作業)による損傷は、保証の対象となりませ ん。
- △ 注意:コンピュータ内部の作業を始める前に、システム基板への損傷を防ぐため、メインパッテリーを取り外します(<u>パッテリーの取り外し</u>を参照)。

## <span id="page-32-1"></span>ミドルカバーの取り外し

- 1. [作業を開始する前にの](file:///C:/data/systems/insM5010/ja/sm/before.htm#wp1435071)手順に従ってください。
- 2. バッテリーを取り外します[\(バッテリーの取り外しを](file:///C:/data/systems/insM5010/ja/sm/removeba.htm#wp1185372)参照)。
- 3. ベースカバーを取り外します(<u>ベースカバーの取り外し</u>を参照)。
- 4. メモリモジュールを取り外します ([メモリモジュールの取り外し](file:///C:/data/systems/insM5010/ja/sm/memory.htm#wp1186694)を参照)。
- 5. オプティカルドライブを取り外します[\(オプティカルドライブの取り外しを](file:///C:/data/systems/insM5010/ja/sm/optical.htm#wp1044846)参照)。
- 6. キーボードを取り外します [\(キーボードの取り外しを](file:///C:/data/systems/insM5010/ja/sm/keyboard.htm#wp1184546)参照)。
- 7. パームレストを取り外します([パームレストの取り外しを](file:///C:/data/systems/insM5010/ja/sm/palmrest.htm#wp1044787)参照)。
- 8. ミニカードを取り外します[\(ミニカードの取り外し](file:///C:/data/systems/insM5010/ja/sm/minicard.htm#wp1181758)を参照)。
- 9. ディスプレイアセンブリを取り外します ([ディスプレイアセンブリの取り外しを](file:///C:/data/systems/insM5010/ja/sm/display.htm#wp1202894)参照)。
- 10. コンピュータを裏返しにして、ネジを覆っている 2 つのゴムキャップを外します。

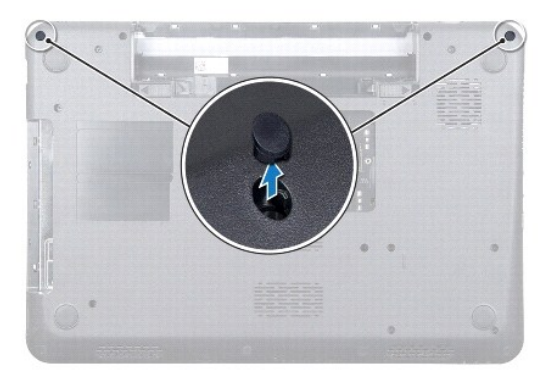

- 11. ミドルカバーをコンピュータベースに固定している 4 本のネジを外します。
- 12. ミドルカバーをコンピュータベースに固定しているタブを外します。

<span id="page-33-0"></span>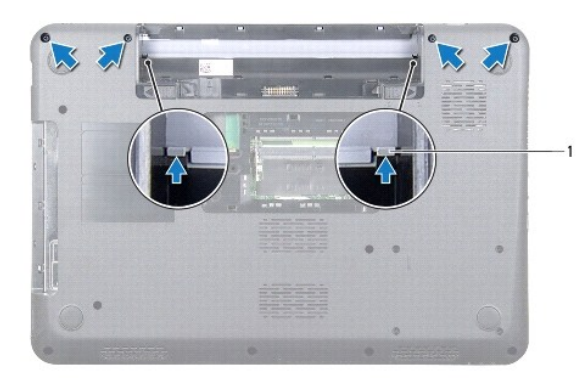

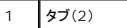

13. コンピュータを裏返しにして、ミドルカバーを持ち上げてコンピュータベースから外します。

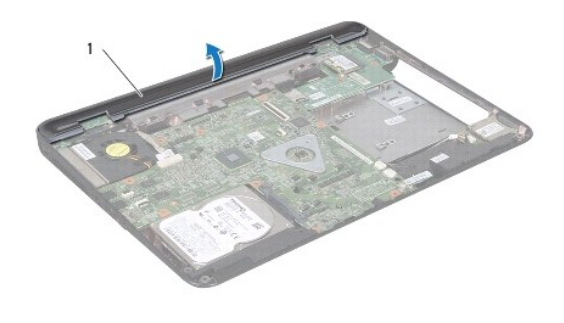

1 ミドルカバー

### <span id="page-33-1"></span>ミドルカバーの取り付け

- 1. ミドルカバーの下にあるタブをコンピュータベースのスロットに合わせて、ミドルカバーを所定の位置にカチッとはめ込みます。
- 2. コンピュータを裏返しにして、ミドルカバーをコンピュータベースに固定する 4 本のネジを取り付けます。
- 3. ディスプレイアセンブリを取り付けます([ディスプレイアセンブリの取り付けを](file:///C:/data/systems/insM5010/ja/sm/display.htm#wp1183623)参照)。
- 4. ミニカードを取り付けます [\(ミニカードの取り付け](file:///C:/data/systems/insM5010/ja/sm/minicard.htm#wp1181828)を参照)。
- 5. パームレストを取り付けます[\(パームレストの取り付けを](file:///C:/data/systems/insM5010/ja/sm/palmrest.htm#wp1051018)参照)。
- 6. キーボードを取り付けます ([キーボードの取り付けを](file:///C:/data/systems/insM5010/ja/sm/keyboard.htm#wp1179994)参照)。
- 7. オプティカルドライブを取り付けます [\(オプティカルドライブの取り付けを](file:///C:/data/systems/insM5010/ja/sm/optical.htm#wp1052349)参照)。
- 8. メモリモジュールを取り付けます ([メモリモジュールの取り付け](file:///C:/data/systems/insM5010/ja/sm/memory.htm#wp1181089)を参照)。
- 9. ベースカバーを取り付けます (<u>ベースカバーの取り付け</u>を参照)。
- 10. バッテリーを取り付けます[\(バッテリーの取り付けを](file:///C:/data/systems/insM5010/ja/sm/removeba.htm#wp1185330)参照してください)。
- 注意:コンピュータの電源を入れる前にすべてのネジを取り付け、コンピュータ内部にネジが残っていないか確認します。コンピュータ内部にネジが残っていると、コンピュータに 損傷を与える恐れがあります。

#### <span id="page-35-0"></span>ワイヤレスミニカード

**Dell™ Inspiron™ N5010/M5010** サービスマニュアル

● ミニカードの取り外し

● ミニカードの取り付け

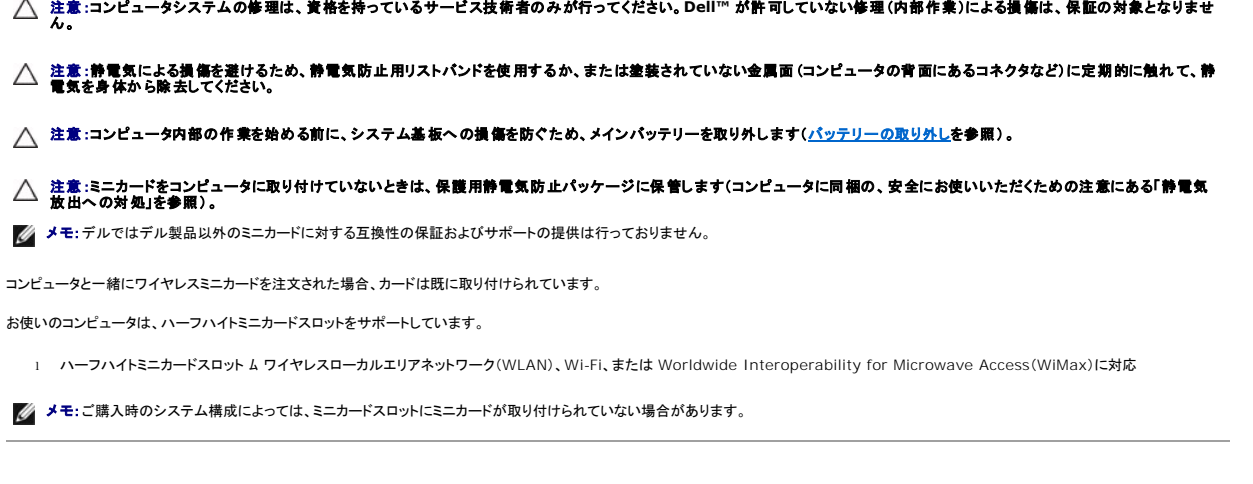

警告:コンピュータ内部の作業を始める前に、お使いのコンピュータに付属しているガイドの安全にお使いいただくための注意事項をお読みください。安全にお使いいただくための ベストプラクティスの追加情報に関しては、規制順守ホームページ **www.dell.com/regulatory\_compliance** をご覧ください。

#### <span id="page-35-1"></span>ミニカードの取り外し

- 1. [作業を開始する前にの](file:///C:/data/systems/insM5010/ja/sm/before.htm#wp1435071)手順に従ってください。
- 2. バッテリーを取り外します [\(バッテリーの取り外しを](file:///C:/data/systems/insM5010/ja/sm/removeba.htm#wp1185372)参照)。
- 3. ベースカバーを取り外します ([ベースカバーの取り外しを](file:///C:/data/systems/insM5010/ja/sm/base.htm#wp1226151)参照)。
- 4. メモリモジュールを取り外します ([メモリモジュールの取り外し](file:///C:/data/systems/insM5010/ja/sm/memory.htm#wp1186694)を参照)。
- 5. オプティカルドライブを取り外します[\(オプティカルドライブの取り外しを](file:///C:/data/systems/insM5010/ja/sm/optical.htm#wp1044846)参照)。
- 6. キーボードを取り外します [\(キーボードの取り外しを](file:///C:/data/systems/insM5010/ja/sm/keyboard.htm#wp1184546)参照)。
- 7. パームレストを取り外します ([パームレストの取り外しを](file:///C:/data/systems/insM5010/ja/sm/palmrest.htm#wp1044787)参照)。

# 注意 :ケーブルを外すときは、コネクタまたはコネクタのプルタブを持ち、ケーブル自身を引っ張らないでください。ケーブルによっては、ロックタブ付きのコネクタがあるケーブル<br>もあります。このタイプのケーブルを取り外すときは、ロックタブを押し入れてからケーブルを抜きます。コネクタを抜く際には、コネクタピンを曲げないように、まっすぐ引き抜いて<br>ください。また、ケーブルを接続する際は、両方のコネクタの向きが合っていることを確認してください。

8. アンテナケーブルをミニカードから外します。

<span id="page-36-0"></span>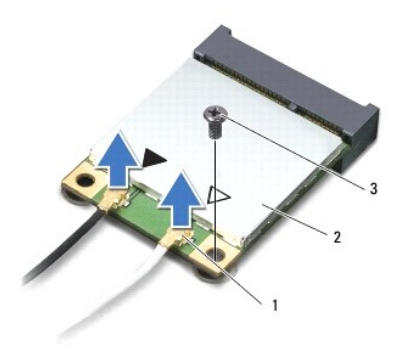

## 1 アンテナケーブルコネクタ(2) 2 ミニカード 3 ネジ

- 9. ミニカードをシステム基板のコネクタに固定しているネジを外します。
- 10. ミニカードを持ち上げて、システム基板のコネクタから外します。

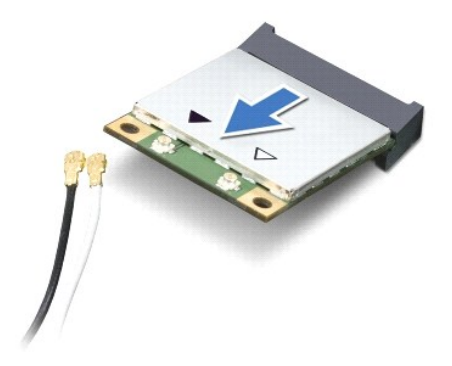

## <span id="page-36-1"></span>ミニカードの取り付け

- 1. <u>作業を開始する前に</u>の手順に従ってください。
- 2. 新しいミニカードをパッケージから取り出します。
- △ 注意:カードを所定の位置に挿入するには、しっかりと均等に力を加えてください。力を加えすぎると、コネクタが損傷する恐れがあります。
- △△ 注意:コネクタは正しく挿入できるよう設計されています。抵抗を感じる場合は、カードとシステム基板のコネクタを確認し、カードを再配置してください。
- △ 注意:ミニカードへの損傷を避けるため、ケーブルをカードの下に置かないでください。
- 3. ミニカードコネクタをシステム基板のコネクタに 45° の角度で挿入します。
- 4. ミニカードのもう一方の端をシステム基板のスロット内に押し下げ、ミニカードをシステム基板のコネクタに固定するネジを締めます。
- 5. インストールしたミニカードに、適切なアンテナケーブルを接続します。次の表に、コンピュータがサポートするミニカード用アンテナケーブルの色分けを示します。

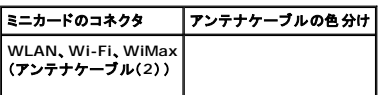

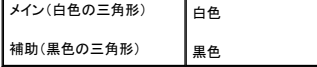

- 6. 保護用透明シートで未使用アンテナケーブルを保護します。
- 7. パームレストを取り付けます[\(パームレストの取り付けを](file:///C:/data/systems/insM5010/ja/sm/palmrest.htm#wp1051018)参照)。
- 8. キーボードを取り付けます (<u>キーボードの取り付け</u>を参照)。
- 9. オプティカルドライブを取り付けます [\(オプティカルドライブの取り付けを](file:///C:/data/systems/insM5010/ja/sm/optical.htm#wp1052349)参照)。
- 10. メモリモジュールを取り付けます([メモリモジュールの取り付け](file:///C:/data/systems/insM5010/ja/sm/memory.htm#wp1181089)を参照)。
- 11. ベースカバーを取り付けます([ベースカバーの取り付けを](file:///C:/data/systems/insM5010/ja/sm/base.htm#wp1217063)参照)。
- 12. バッテリーを取り付けます[\(バッテリーの取り付けを](file:///C:/data/systems/insM5010/ja/sm/removeba.htm#wp1185330)参照してください)。

## 注意:コンピュータの電源を入れる前にすべてのネジを取り付け、コンピュータ内部にネジが残っていないか確認します。コンピュータ内部にネジが残っていると、コンピュータに 損傷を与える恐れがあります。

13. 必要なドライバおよびユーティリティをコンピュータにインストールします。詳細については、『**Dell** テクノロジガイド』を参照してください。

メモ:デル以外からのワイヤレスミニカードをインストールする場合は、適切なドライバおよびユーティリティをインストールする必要があります。より一般的なドライバの詳細については、『**Dell**  テクノロジガイド』を参照してください。

## <span id="page-38-0"></span>オプティカルドライブ **Dell™ Inspiron™ N5010/M5010** サービスマニュアル

**● オプティカルドライブの取り外し** ● オプティカルドライブの取り付け

- 警告:コンピュータ内部の作業を始める前に、お使いのコンピュータに付属しているガイドの安全にお使いいただくための注意事項をお読みください。安全にお使いいただくための ベストプラクティスの追加情報に関しては、規制順守ホームページ **www.dell.com/regulatory\_compliance** をご覧ください。
- 注意:コンピュータシステムの修理は、資格を持っているサービス技術者のみが行ってください。**Dell™** が許可していない修理(内部作業)による損傷は、保証の対象となりませ ん。
- 注意 :静電気による損傷を避けるため、静電気防止用リストパンドを使用するか、または塗装されていない金属面 (コンピュータの背面にあるコネクタなど) に定期的に触れて、静<br>電気を身体から除去してください。
- △ 注意:コンピュータ内部の作業を始める前に、システム基板への損傷を防ぐため、メインパッテリーを取り外します(<u>パッテリーの取り外し</u>を参照)。

## <span id="page-38-1"></span>オプティカルドライブの取り外し

- 1. [作業を開始する前にの](file:///C:/data/systems/insM5010/ja/sm/before.htm#wp1435071)手順に従ってください。
- 2. バッテリーを取り外します[\(バッテリーの取り外しを](file:///C:/data/systems/insM5010/ja/sm/removeba.htm#wp1185372)参照)。
- 3. ベースカバーを取り外します ([ベースカバーの取り外しを](file:///C:/data/systems/insM5010/ja/sm/base.htm#wp1226151)参照)。
- 4. オプティカルドライブをコンピュータベースに固定しているネジを外します。
- 5. プラスチックスクライブを使用して切り込みを押し、オプティカルドライブをドライブベイから取り外します。
- 6. オプティカルドライブをスライドさせて、オプティカルドライブベイから取り外します。

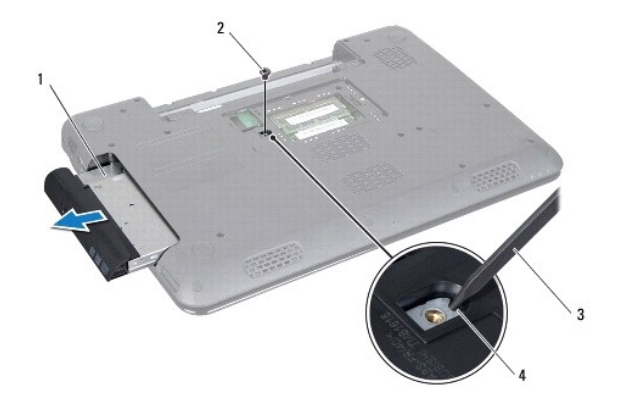

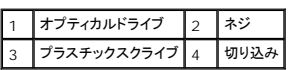

## <span id="page-38-2"></span>オプティカルドライブの取り付け

- 1. [作業を開始する前にの](file:///C:/data/systems/insM5010/ja/sm/before.htm#wp1435071)手順に従ってください。
- 2. オプティカルドライブが完全にオプティカルドライブベイに収まるまでスライドします。
- 3. オプティカルドライブをコンピュータベースに固定するネジを締めます。
- 4. ベースカバーを取り付けます([ベースカバーの取り付けを](file:///C:/data/systems/insM5010/ja/sm/base.htm#wp1217063)参照)。
- 5. バッテリーを取り付けます(<u>バッテリーの取り付け</u>を参照してください)。

## 注意:コンピュータの電源を入れる前にすべてのネジを取り付け、コンピュータ内部にネジが残っていないか確認します。コンピュータ内部にネジが残っていると、コンピュータに 損傷を与える恐れがあります。

### <span id="page-40-0"></span>パームレスト

**Dell™ Inspiron™ N5010/M5010** サービスマニュアル

- パームレストの取り外し
- パームレストの取り付け
- 警告:コンピュータ内部の作業を始める前に、お使いのコンピュータに付属しているガイドの安全にお使いいただくための注意事項をお読みください。安全にお使いいただくための ベストプラクティスの追加情報に関しては、規制順守ホームページ **www.dell.com/regulatory\_compliance** をご覧ください。
- 注意:コンピュータシステムの修理は、資格を持っているサービス技術者のみが行ってください。**Dell™** が許可していない修理(内部作業)による損傷は、保証の対象となりませ ん。
- 注意 :静電気による損傷を避けるため、静電気防止用リストパンドを使用するか、または塗装されていない金属面 (コンピュータの背面にあるコネクタなど) に定期的に触れて、静<br>電気を身体から除去してください。
- △ 注意:コンピュータ内部の作業を始める前に、システム基板への損傷を防ぐため、メインパッテリーを取り外します(<u>パッテリーの取り外し</u>を参照)。

#### <span id="page-40-1"></span>パームレストの取り外し

- 1. [作業を開始する前にの](file:///C:/data/systems/insM5010/ja/sm/before.htm#wp1435071)手順に従ってください。
- 2. バッテリーを取り外します[\(バッテリーの取り外しを](file:///C:/data/systems/insM5010/ja/sm/removeba.htm#wp1185372)参照)。
- 3. ベースカバーを取り外します([ベースカバーの取り外しを](file:///C:/data/systems/insM5010/ja/sm/base.htm#wp1226151)参照)。
- 4. メモリモジュールを取り外します ([メモリモジュールの取り外し](file:///C:/data/systems/insM5010/ja/sm/memory.htm#wp1186694)を参照)。
- 5. オプティカルドライブを取り外します [\(オプティカルドライブの取り外しを](file:///C:/data/systems/insM5010/ja/sm/optical.htm#wp1044846)参照)。
- 6. ネジを覆っている 4 つのゴムネジキャップを外します。

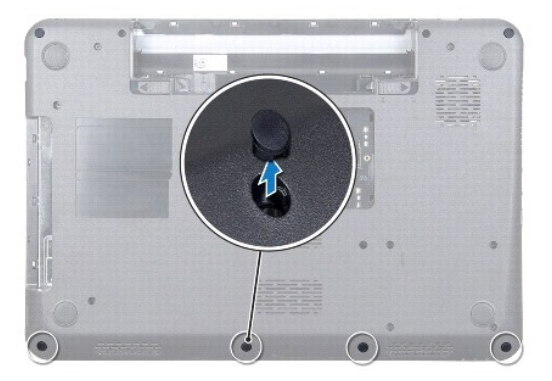

7. パームレストをコンピュータベースに固定している 7 本のネジを外します。

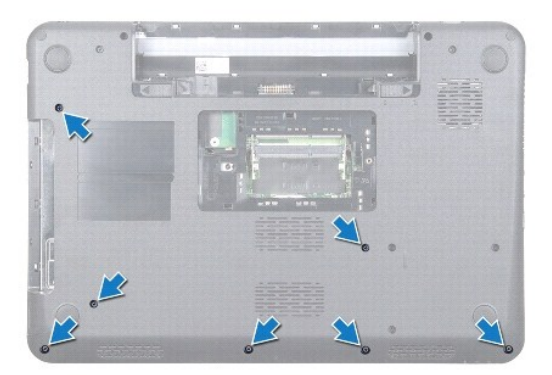

8. キーボードを取り外します [\(キーボードの取り外しを](file:///C:/data/systems/insM5010/ja/sm/keyboard.htm#wp1184546)参照)。

#### △ 注意:コネクタが損傷しないように、コネクタラッチを持ち上げてからケーブルを外します。

9. システム基板上のコネクタからタッチパッドケーブル、ステータスライトケーブル、および電源ボタンケーブルを取り外します。

10. パームレストをシステム基板に固定している 5 本のネジを外します。

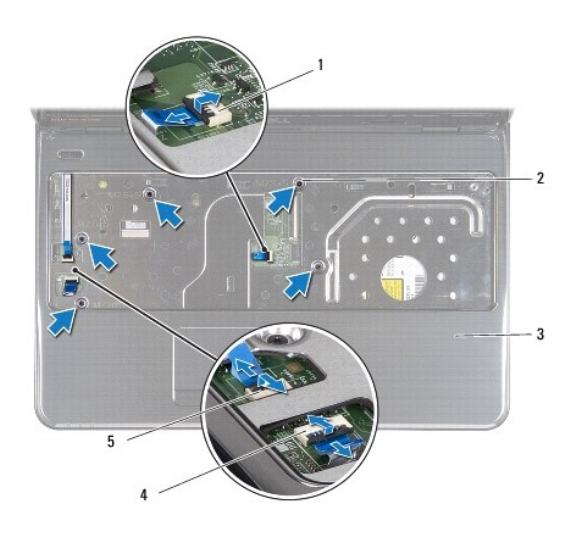

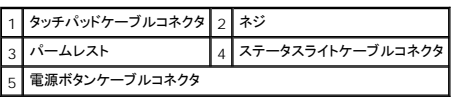

## △ 注意:パームレストに損傷を与えないよう、慎重にパームレストをコンピュータベースから取り外します。

11. コンピュータベースとパームレスト間のプラスチックスクライブをスライドさせて、パームレストをコンピュータベースから持ち上げて外します。

<span id="page-42-0"></span>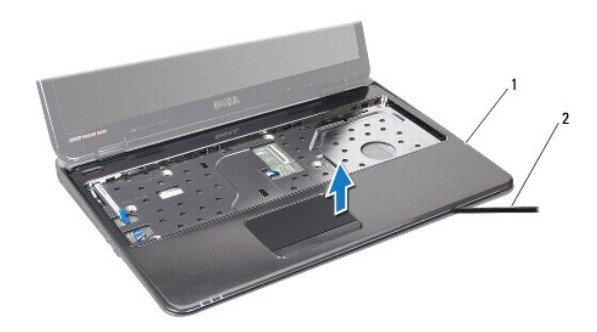

1 パームレスト 2 プラスチックスクライブ

## <span id="page-42-1"></span>パームレストの取り付け

- 1. [作業を開始する前にの](file:///C:/data/systems/insM5010/ja/sm/before.htm#wp1435071)手順に従ってください。
- 2. パームレストのタブをコンピュータベースのスロットに差し込んで、パームレストを所定の位置にゆっくりとはめ込みます。
- 3. パームレストをシステム基板に固定する 5 本のネジを取り付けます。
- 4. システム基板上のコネクタにタッチパッドケーブル、ステータスライトケーブル、および電源ボタンケーブルを取り付けます。
- 5. キーボードを取り付けます ([キーボードの取り付けを](file:///C:/data/systems/insM5010/ja/sm/keyboard.htm#wp1179994)参照)。
- 6. コンピュータを裏返しにして、パームレストをコンピュータベースに固定する 7 本のネジを取り付けます。
- 7. ネジを覆う 4 つのゴムネジキャップを取り付けます。
- 8. オプティカルドライブを取り付けます[\(オプティカルドライブの取り付けを](file:///C:/data/systems/insM5010/ja/sm/optical.htm#wp1052349)参照)。
- 9. メモリモジュールを取り付けます ([メモリモジュールの取り付け](file:///C:/data/systems/insM5010/ja/sm/memory.htm#wp1181089)を参照)。
- 10. ベースカバーを取り付けます([ベースカバーの取り付けを](file:///C:/data/systems/insM5010/ja/sm/base.htm#wp1217063)参照)。
- 11. バッテリーを取り付けます(<u>バッテリーの取り付け</u>を参照してください)。

注意:コンピュータの電源を入れる前にすべてのネジを取り付け、コンピュータ内部にネジが残っていないか確認します。コンピュータ内部にネジが残っていると、コンピュータに 損傷を与える恐れがあります。

#### <span id="page-43-0"></span>バッテリー

**Dell™ Inspiron™ N5010/M5010** サービスマニュアル

● バッテリーの取り外し

● バッテリーの取り付け

- 警告:コンピュータ内部の作業を始める前に、お使いのコンピュータに付属しているガイドの安全にお使いいただくための注意事項をお読みください。安全にお使いいただくための ベストプラクティスの追加情報に関しては、規制順守ホームページ **www.dell.com/regulatory\_compliance** をご覧ください。
- 注意:コンピュータシステムの修理は、資格を持っているサービス技術者のみが行ってください。**Dell™** が許可していない修理(内部作業)による損傷は、保証の対象となりませ ん。
- 注意 :静電気による損傷を避けるため、静電気防止用リストパンドを使用するか、または塗装されていない金属面 (コンピュータの背面にあるコネクタなど) に定期的に触れて、静<br>電気を身体から除去してください。
- 注意:コンピュータへの損傷を防ぐため、本製品専用のバッテリーのみを使用してください。他の **Dell** コンピュータ用のバッテリーは使用しないでください。

#### <span id="page-43-1"></span>バッテリーの取り外し

- 1. [作業を開始する前にの](file:///C:/data/systems/insM5010/ja/sm/before.htm#wp1435071)手順に従ってください。
- 2. コンピュータをシャットダウンし、裏返します。
- 3. バッテリーロックラッチをアンロックの位置にスライドします。
- 4. バッテリーリリースラッチを横にスライドさせます。
- 5. バッテリーをスライドさせ、バッテリーベイから持ち上げて外します。

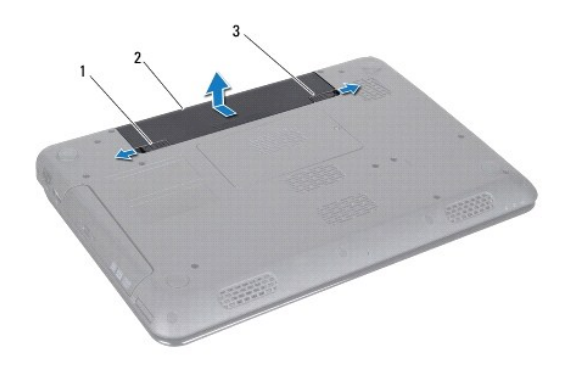

|1 バッテリーリリースラッチ 2 バッテリー 3 バッテリーロックラッチ

## <span id="page-43-2"></span>バッテリーの取り付け

- 1. [作業を開始する前にの](file:///C:/data/systems/insM5010/ja/sm/before.htm#wp1435071)手順に従ってください。
- 2. バッテリーのタブを、バッテリーベイのスロットに合わせます。
- 3. カチッと所定の位置に収まるまで、バッテリーをバッテリーベイにスライドさせます。
- 4. バッテリロックラッチをロック位置までスライドさせます。

<span id="page-44-0"></span>スピーカー

**Dell™ Inspiron™ N5010/M5010** サービスマニュアル

● スピーカーの取り外し

● スピーカーの取り付け

- 警告:コンピュータ内部の作業を始める前に、お使いのコンピュータに付属しているガイドの安全にお使いいただくための注意事項をお読みください。安全にお使いいただくための ベストプラクティスの追加情報に関しては、規制順守ホームページ **www.dell.com/regulatory\_compliance** をご覧ください。
- 注意:コンピュータシステムの修理は、資格を持っているサービス技術者のみが行ってください。**Dell™** が許可していない修理(内部作業)による損傷は、保証の対象となりませ ん。
- 注意 :静電気による損傷を避けるため、静電気防止用リストパンドを使用するか、または塗装されていない金属面 (コンピュータの背面にあるコネクタなど) に定期的に触れて、静<br>電気を身体から除去してください。
- △ 注意:コンピュータ内部の作業を始める前に、システム基板への損傷を防ぐため、メインパッテリーを取り外します(<u>パッテリーの取り外し</u>を参照)。

#### <span id="page-44-1"></span>スピーカーの取り外し

- 1. [作業を開始する前にの](file:///C:/data/systems/insM5010/ja/sm/before.htm#wp1435071)手順に従ってください。
- 2. バッテリーを取り外します[\(バッテリーの取り外しを](file:///C:/data/systems/insM5010/ja/sm/removeba.htm#wp1185372)参照)。
- 3. [システム基板の取り外し](file:///C:/data/systems/insM5010/ja/sm/sysboard.htm#wp1032066)の[手順](file:///C:/data/systems/insM5010/ja/sm/sysboard.htm#wp1041335) 3 から手順 13 の手順に従ってください。
- 4. スピーカーをコンピュータベースに固定しているラッチからスピーカーを取り外します。
- 5. スピーカーのケーブル配線を書き留めて、スピーカーとケーブルをコンピュータベースから持ち上げて取り外します。

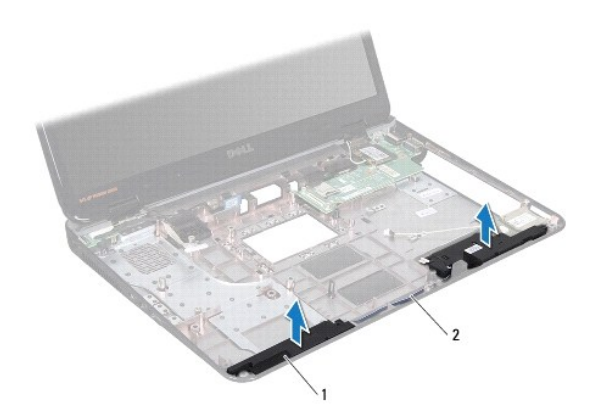

1 スピーカー(2) 2 スピーカーケーブル

## <span id="page-44-2"></span>スピーカーの取り付け

- 1. [作業を開始する前にの](file:///C:/data/systems/insM5010/ja/sm/before.htm#wp1435071)手順に従ってください。
- 2. スピーカーをコンピュータベース上のラッチに合わせて、所定の位置に配置します。
- 3. 配線ガイドに従ってスピーカーケーブルを配線します。
- 4. [システム基板の取り付け](file:///C:/data/systems/insM5010/ja/sm/sysboard.htm#wp1027497)[の手順](file:///C:/data/systems/insM5010/ja/sm/sysboard.htm#wp1039655) 6 から[手順](file:///C:/data/systems/insM5010/ja/sm/sysboard.htm#wp1040985) 17 の手順に従ってください。

5. バッテリーを取り付けます(<u>バッテリーの取り付け</u>を参照してください)。

注意:コンピュータの電源を入れる前にすべてのネジを取り付け、コンピュータ内部にネジが残っていないか確認します。コンピュータ内部にネジが残っていると、コンピュータに 損傷を与える恐れがあります。

## <span id="page-46-0"></span>システム基板

**Dell™ Inspiron™ N5010/M5010** サービスマニュアル

● システム基板の取り外し

- システム基板の取り付け
- BIOS にサービスタグを入力する方法
- 警告:コンピュータ内部の作業を始める前に、お使いのコンピュータに付属しているガイドの安全にお使いいただくための注意事項をお読みください。安全にお使いいただくための ベストプラクティスの追加情報に関しては、規制順守ホームページ **www.dell.com/regulatory\_compliance** をご覧ください。
- 注意:コンピュータシステムの修理は、資格を持っているサービス技術者のみが行ってください。**Dell™** が許可していない修理(内部作業)による損傷は、保証の対象となりませ ん。
- 注意 :静電気による損傷を避けるため、静電気防止用リストパンドを使用するか、または塗装されていない金属面 (コンピュータの背面にあるコネクタなど) に定期的に触れて、静<br>電気を身体から除去してください。

△ 注意:コンピュータ内部の作業を始める前に、システム基板への損傷を防ぐため、メインパッテリーを取り外します([バッテリーの取り外しを](file:///C:/data/systems/insM5010/ja/sm/removeba.htm#wp1185372)参照)。

## <span id="page-46-1"></span>システム基板の取り外し

- 1. [作業を開始する前にの](file:///C:/data/systems/insM5010/ja/sm/before.htm#wp1435071)手順に従ってください。
- 2. バッテリーを取り外します[\(バッテリーの取り外しを](file:///C:/data/systems/insM5010/ja/sm/removeba.htm#wp1185372)参照)。
- 3. ベースカバーを取り外します ([ベースカバーの取り外しを](file:///C:/data/systems/insM5010/ja/sm/base.htm#wp1226151)参照)。
- 4. メモリモジュールを取り外します ([メモリモジュールの取り外し](file:///C:/data/systems/insM5010/ja/sm/memory.htm#wp1186694)を参照)。
- 5. オプティカルドライブを取り外します[\(オプティカルドライブの取り外しを](file:///C:/data/systems/insM5010/ja/sm/optical.htm#wp1044846)参照)。
- 6. キーボードを取り外します [\(キーボードの取り外しを](file:///C:/data/systems/insM5010/ja/sm/keyboard.htm#wp1184546)参照)。
- 7. パームレストを取り外します([パームレストの取り外しを](file:///C:/data/systems/insM5010/ja/sm/palmrest.htm#wp1044787)参照)。
- 8. [手順](file:///C:/data/systems/insM5010/ja/sm/hdd.htm#wp1181565) 8 の手順 9 および[ハードドライブの取り外し](file:///C:/data/systems/insM5010/ja/sm/hdd.htm#wp1109848)の手順に従ってください。
- 9. ミニカードを取り外します [\(ミニカードの取り外し](file:///C:/data/systems/insM5010/ja/sm/minicard.htm#wp1181758)を参照)。
- 10. Bluetooth モジュールを取り外します(Bluetooth [モジュールの取り外し](file:///C:/data/systems/insM5010/ja/sm/btooth.htm#wp1183032)を参照)。
- 11. システム基板上のコネクタから、ディスプレイケーブル、VGA コネクタボードケーブル、スピーカーケーブル、およびメディアカードリーダー基板ケーブルを外します。
- 12. システム基板アセンブリをコンピュータベースに固定している 2 本のネジを外します。

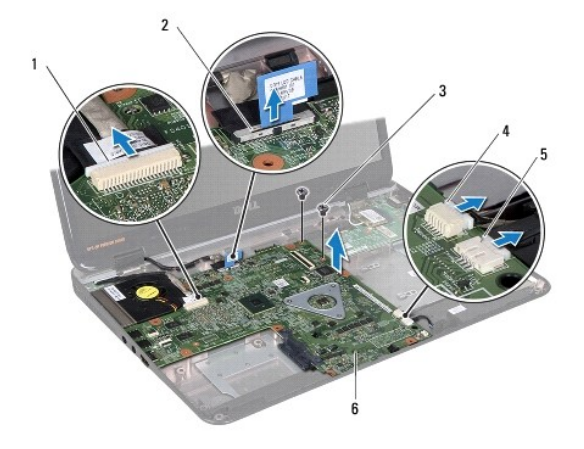

<span id="page-47-0"></span>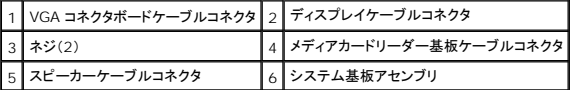

13. システム基板アセンブリを持ち上げて、I/O ボード上のコネクタからシステム基板上のコネクタを取り外し、システム基板アセンブリを持ち上げてコンピュータベースから外します。

- 14. システム基板アセンブリを裏返します。
- 15. コイン型電池を取り外します(<u>コイン型電池の取り外し</u>を参照)。
- 16. プロセッサヒートシンクを取り外します([プロセッサヒートシンクの取り外しを](file:///C:/data/systems/insM5010/ja/sm/cpucool.htm#wp1137247)参照)。
- 17. プロセッサモジュールを取り外します([プロセッサモジュールの取り外し](file:///C:/data/systems/insM5010/ja/sm/cpu.htm#wp1179979)を参照)。

## <span id="page-47-1"></span>システム基板の取り付け

- 1. [作業を開始する前にの](file:///C:/data/systems/insM5010/ja/sm/before.htm#wp1435071)手順に従ってください。
- 2. プロセッサモジュールを取り付けます([プロセッサモジュールの取り付け](file:///C:/data/systems/insM5010/ja/sm/cpu.htm#wp1181618)を参照)。
- 3. プロセッサヒートシンクを取り付けます[\(プロセッサヒートシンクの取り付けを](file:///C:/data/systems/insM5010/ja/sm/cpucool.htm#wp1122720)参照)。
- 4. コイン型電池を取り付けます ([コイン型電池の取り付けを](file:///C:/data/systems/insM5010/ja/sm/coinbatt.htm#wp1183208)参照)。
- 5. システム基板アセンブリを裏返します。
- 6. システム基板のコネクタを、コンピュータベースのスロットに合わせます。
- 7. システム基板を静かに押して、システム基板上のコネクタを I/O ボード上のコネクタに接続します。
- 8. システム基板アセンブリをコンピュータベースに固定する 2 本のネジを締めます。
- 9. システム基板上のコネクタに、ディスプレイケーブル、VGA コネクタボードケーブル、スピーカーケーブル、およびメディアカードリーダー基板ケーブルを接続します。
- 10. Bluetooth モジュールを取り付けます(Bluetooth [モジュールの取り付けを](file:///C:/data/systems/insM5010/ja/sm/btooth.htm#wp1182963)参照)。
- 11. ミニカードを取り付けます[\(ミニカードの取り付け](file:///C:/data/systems/insM5010/ja/sm/minicard.htm#wp1181828)を参照)。
- 12. [手順](file:///C:/data/systems/insM5010/ja/sm/hdd.htm#wp1193396) 4 の手順 5 および[ハードドライブの取り付け](file:///C:/data/systems/insM5010/ja/sm/hdd.htm#wp1187790)の手順に従ってください。
- 13. パームレストを取り付けます[\(パームレストの取り付けを](file:///C:/data/systems/insM5010/ja/sm/palmrest.htm#wp1051018)参照)。
- 14. キーボードを取り付けます([キーボードの取り付けを](file:///C:/data/systems/insM5010/ja/sm/keyboard.htm#wp1179994)参照)。
- 15. オプティカルドライブを取り付けます[\(オプティカルドライブの取り付けを](file:///C:/data/systems/insM5010/ja/sm/optical.htm#wp1052349)参照)。
- 16. メモリモジュールを取り付けます ([メモリモジュールの取り付け](file:///C:/data/systems/insM5010/ja/sm/memory.htm#wp1181089)を参照)。
- 17. ベースカバーを取り付けます([ベースカバーの取り付けを](file:///C:/data/systems/insM5010/ja/sm/base.htm#wp1217063)参照)。
- 18. バッテリーを取り付けます[\(バッテリーの取り付けを](file:///C:/data/systems/insM5010/ja/sm/removeba.htm#wp1185330)参照)。

## 注意:コンピュータの電源を入れる前にすべてのネジを取り付け、コンピュータ内部にネジが残っていないか確認します。コンピュータ内部にネジが残っていると、コンピュータに 損傷を与える恐れがあります。

19. コンピュータの電源を入れます。

メモ:システム基板を取り付けたら、取り付けたシステム基板の BIOS にコンピュータのサービスタグを入力します。

<span id="page-48-1"></span>20. サービスタグを入力します(BIOS [にサービスタグを入力する方法を](#page-48-0)参照)。

## <span id="page-48-0"></span>**BIOS** にサービスタグを入力する方法

- 1. AC アダプタがプラグに差し込まれており、メインバッテリーが適切にインストールされていることを確認します。
- 2. コンピュータの電源を入れます。
- 3. POST 中に <F2> を押してセットアッププログラムを起動します。
- 4. セキュリティタブを選択し、**Set Service Tag**(サービスタグの設定)フィールドにサービスタグを入力します。

**Dell™ Inspiron™ N5010/M5010** サービスマニュアル

メモ:コンピュータを使いやすくするための重要な情報を説明しています。

△ 注意:ハードウェアの損傷またはデータロスの可能性があることを示し、問題を回避する方法を説明しています。

△ 警告:物的損害、けが、または死亡の原因となる可能性があることを示しています。

#### この文書の情報は、事前の通知なく変更されることがあります。 **© 2011** すべての著作権は **Dell Inc.** にあります。

Dell Inc. の書面による許可のない複製は、いかなる形態においても厳重に禁じられています。

本書で使用されている商標について:Dell, DELL ロゴ、および Inspiron は Dell Inc. の商標です。Bluetooth は、Bluetooth SIG, Inc. が所有する登録商標で、Dell はラインセンスに基づきこれを使用しています。<br>Microsoft、Windows、Windows Vista、および Windows Vista スタートポタンロゴは、米国およびその他の国における Microsoft C

この文書では、上記記載以外の商標および会社名が使用されている場合があります。これらの商標や会社名は、一切 Dell Inc. に所属するものではありません。

<span id="page-50-0"></span>**VGA** コネクタボード **Dell™ Inspiron™ N5010/M5010** サービスマニュアル

● VGA コネクタボードの取り外し ● VGA コネクタボードの取り付け

- 警告:コンピュータ内部の作業を始める前に、お使いのコンピュータに付属しているガイドの安全にお使いいただくための注意事項をお読みください。安全にお使いいただくための ベストプラクティスの追加情報に関しては、規制順守ホームページ **www.dell.com/regulatory\_compliance** をご覧ください。
- 注意:コンピュータシステムの修理は、資格を持っているサービス技術者のみが行ってください。**Dell™** が許可していない修理(内部作業)による損傷は、保証の対象となりませ ん。
- 注意 :静電気による損傷を避けるため、静電気防止用リストパンドを使用するか、または塗装されていない金属面 (コンピュータの背面にあるコネクタなど) に定期的に触れて、静<br>電気を身体から除去してください。
- △ 注意:コンピュータ内部の作業を始める前に、システム基板への損傷を防ぐため、メインパッテリーを取り外します(<u>パッテリーの取り外し</u>を参照)。

#### <span id="page-50-1"></span>**VGA** コネクタボードの取り外し

- 1. [作業を開始する前にの](file:///C:/data/systems/insM5010/ja/sm/before.htm#wp1435071)手順に従ってください。
- 2. バッテリーを取り外します[\(バッテリーの取り外しを](file:///C:/data/systems/insM5010/ja/sm/removeba.htm#wp1185372)参照)。
- 3. ベースカバーを取り外します([ベースカバーの取り外しを](file:///C:/data/systems/insM5010/ja/sm/base.htm#wp1226151)参照)。
- 4. メモリモジュールを取り外します ([メモリモジュールの取り外し](file:///C:/data/systems/insM5010/ja/sm/memory.htm#wp1186694)を参照)。
- 5. オプティカルドライブを取り外します [\(オプティカルドライブの取り外しを](file:///C:/data/systems/insM5010/ja/sm/optical.htm#wp1044846)参照)。
- 6. キーボードを取り外します [\(キーボードの取り外しを](file:///C:/data/systems/insM5010/ja/sm/keyboard.htm#wp1184546)参照)。
- 7. パームレストを取り外します ([パームレストの取り外しを](file:///C:/data/systems/insM5010/ja/sm/palmrest.htm#wp1044787)参照)。
- 8. ディスプレイアセンブリを取り外します([ディスプレイアセンブリの取り外しを](file:///C:/data/systems/insM5010/ja/sm/display.htm#wp1202894)参照)。
- 9. ミドルカバーを取り外します[\(ミドルカバーの取り外し](file:///C:/data/systems/insM5010/ja/sm/middlecv.htm#wp1188834)を参照)。
- 10. VGA コネクタボードケーブルをシステム基板上のコネクタから外して、配線ガイドからも外します。
- 11. コンピュータベース上のタブから VGA コネクタボードを取り外します。
- 12. VGA コネクタボードとケーブルを持ち上げて、コンピュータベースから外します。

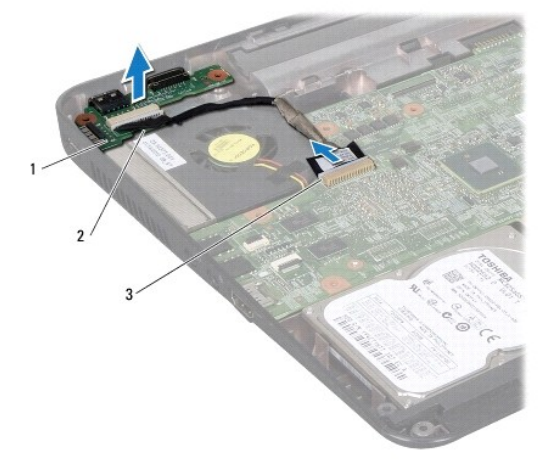

### <span id="page-51-0"></span>**VGA** コネクタボードの取り付け

- 1. [作業を開始する前にの](file:///C:/data/systems/insM5010/ja/sm/before.htm#wp1435071)手順に従ってください。
- 2. VGA コネクタボードとケーブルをコンピュータベース上に配置し、完全に装着されるまで VGA コネクタボードを押し込みます。
- 3. VGA コネクタボードケーブルを配線ガイドに従って配線し、システム基板上のコネクタに接続します。
- 4. ミドルカバーを取り付けます[\(ミドルカバーの取り付け](file:///C:/data/systems/insM5010/ja/sm/middlecv.htm#wp1189306)を参照)。
- 5. ディスプレイアセンブリを取り付けます([ディスプレイアセンブリの取り付けを](file:///C:/data/systems/insM5010/ja/sm/display.htm#wp1183623)参照)。
- 6. パームレストを取り付けます[\(パームレストの取り付けを](file:///C:/data/systems/insM5010/ja/sm/palmrest.htm#wp1051018)参照)。
- 7. キーボードを取り付けます (<u>キーボードの取り付け</u>を参照)。
- 8. オプティカルドライブを取り付けます [\(オプティカルドライブの取り付けを](file:///C:/data/systems/insM5010/ja/sm/optical.htm#wp1052349)参照)。
- 9. メモリモジュールを取り付けます([メモリモジュールの取り付け](file:///C:/data/systems/insM5010/ja/sm/memory.htm#wp1181089)を参照)。
- 10. ベースカバーを取り付けます([ベースカバーの取り付けを](file:///C:/data/systems/insM5010/ja/sm/base.htm#wp1217063)参照)。
- 11. バッテリーを取り付けます(<u>バッテリーの取り付け</u>を参照してください)。

注意:コンピュータの電源を入れる前にすべてのネジを取り付け、コンピュータ内部にネジが残っていないか確認します。コンピュータ内部にネジが残っていると、コンピュータに 損傷を与える恐れがあります。